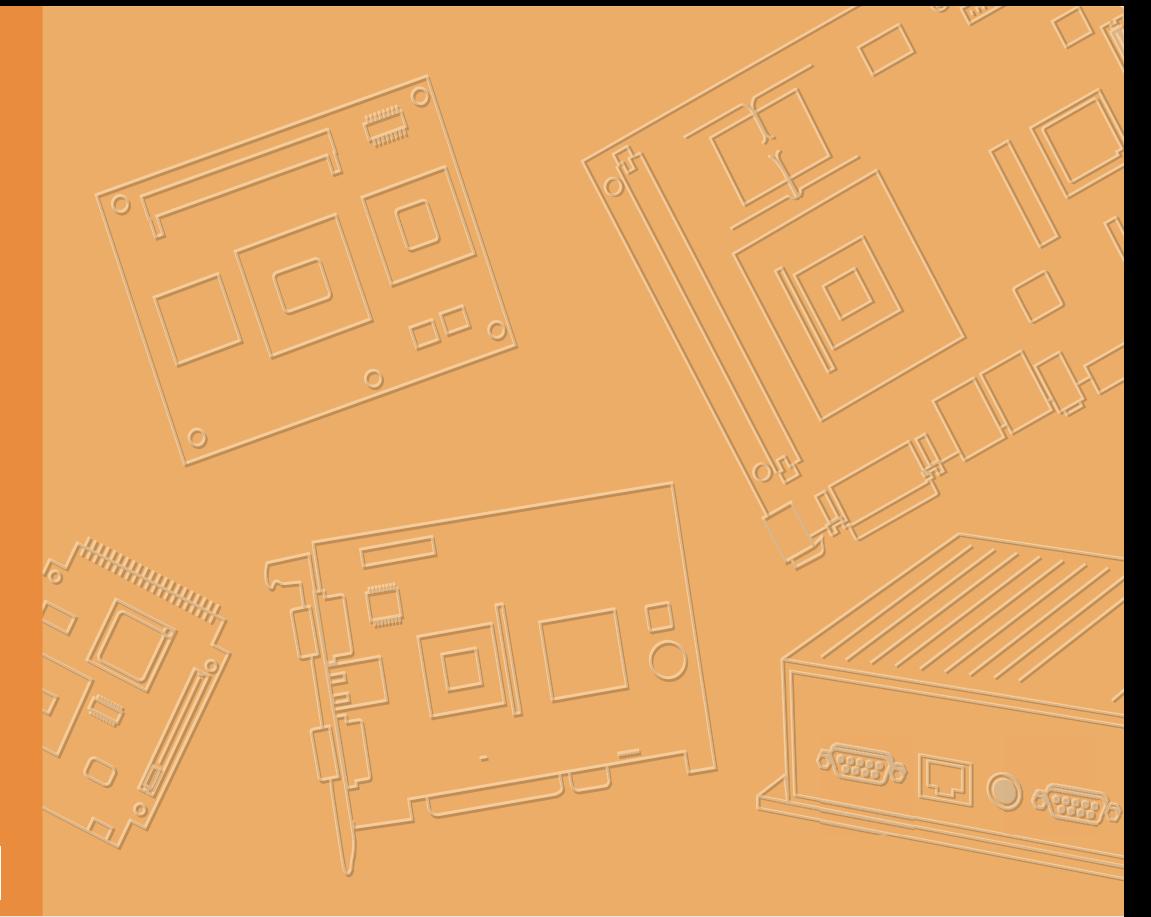

# **User Manual**

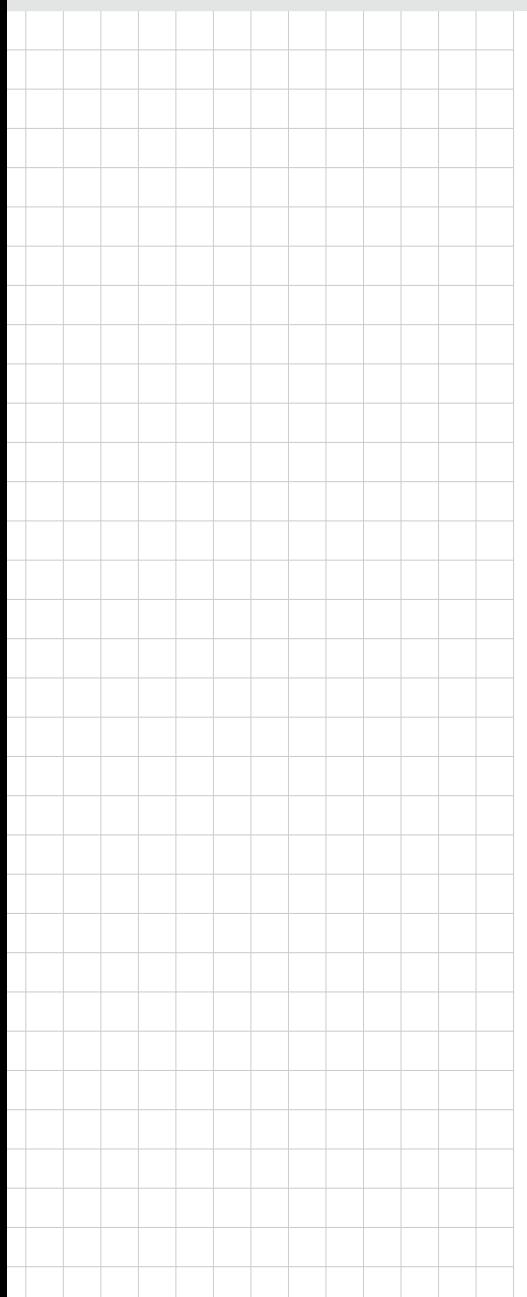

# **UPOS-3150**

**Intel® Baytrail J1900 Processorbased Ubiquitous POS with 15" TFT LCD**

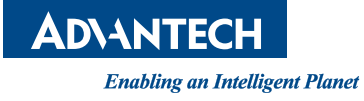

# **Copyright**

The documentation and the software included with this product are copyrighted 2015 by Advantech Co., Ltd. All rights are reserved. Advantech Co., Ltd. reserves the right to make improvements in the products described in this manual at any time without notice. No part of this manual may be reproduced, copied, translated or transmitted in any form or by any means without the prior written permission of Advantech Co., Ltd. Information provided in this manual is intended to be accurate and reliable. However, Advantech Co., Ltd. assumes no responsibility for its use, nor for any infringements of the rights of third parties, which may result from its use.

# **Acknowledgements**

Award is a trademark of Award Software International, Inc. Intel® and Celeron® are trademarks of Intel Corporation.

IBM, PC/AT, PS/2 and VGA are trademarks of International Business Machines Corporation.

Microsoft Windows® is a registered trademark of Microsoft Corp. RTL is a trademark of Realtek Semiconductor Co., Ltd.

All other product names or trademarks are properties of their respective owners.

For more information on this and other Advantech products, please visit our websites at:

#### **http://www.advantech.com**

For technical support and service, please visit our support website at:

#### **http://support.advantech.com**

This manual is for the UPOS-3150.

Part No. 200KU31500 Edition 1 Printed in Taiwan June 2015

# **Product Warranty (2 years)**

Advantech warrants to you, the original purchaser, that each of its products will be free from defects in materials and workmanship for two years from the date of purchase.

This warranty does not apply to any products which have been repaired or altered by persons other than repair personnel authorized by Advantech, or which have been subject to misuse, abuse, accident or improper installation. Advantech assumes no liability under the terms of this warranty as a consequence of such events.

Because of Advantech's high quality-control standards and rigorous testing, most of our customers never need to use our repair service. If an Advantech product is defective, it will be repaired or replaced at no charge during the warranty period. For outof-warranty repairs, you will be billed according to the cost of replacement materials, service time and freight. Please consult your dealer for more details.

If you think you have a defective product, follow these steps:

- 1. Collect all the information about the problem encountered. (For example, CPU speed, Advantech products used, other hardware and software used, etc.) Note anything abnormal and list any onscreen messages you get when the problem occurs.
- 2. Call your dealer and describe the problem. Please have your manual, product, and any helpful information readily available.
- 3. If your product is diagnosed as defective, obtain an RMA (return merchandize authorization) number from your dealer. This allows us to process your return more quickly.
- 4. Carefully pack the defective product, a fully-completed Repair and Replacement Order Card and a photocopy proof of purchase date (such as your sales receipt) in a shippable container. A product returned without proof of the purchase date is not eligible for warranty service.
- 5. Write the RMA number visibly on the outside of the package and ship it prepaid to your dealer.

# **Declaration of Conformity**

#### **CE**

This product has passed the CE test for environmental specifications when shielded cables are used for external wiring. We recommend the use of shielded cables. This kind of cable is available from Advantech. Please contact your local supplier for ordering information.

#### **CE**

This product has passed the CE test for environmental specifications. Test conditions for passing included the equipment being operated within an industrial enclosure. In order to protect the product from being damaged by ESD (Electrostatic Discharge) and EMI leakage, we strongly recommend the use of CE-compliant industrial enclosure products.

#### **FCC Class B**

Note: This equipment has been tested and found to comply with the limits for a Class B digital device, pursuant to part 15 of the FCC Rules. These limits are designed to provide reasonable protection against harmful interference in a residential installation. This equipment generates, uses and can radiate radio frequency energy and, if not installed and used in accordance with the instructions, may cause harmful interference to radio communications. However, there is no guarantee that interference will not occur in a particular installation. If this equipment does cause harmful interference to radio or television reception, which can be determined by turning the equipment off and on, the user is encouraged to try to correct the interference by one or more of the following measures:

- $\blacksquare$  Reorient or relocate the receiving antenna.
- $\blacksquare$  Increase the separation between the equipment and receiver.
- Connect the equipment into an outlet on a circuit different from that to which the receiver is connected.
- Consult the dealer or an experienced radio/TV technician for help.

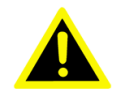

*Warning! Any changes or modifications made to the equipment which are not expressly approved by the relevant standards authority could void your authority to operate the equipment.*

# **Packing List**

Before you begin installing UPOS-3150, please make sure that the following materials have been shipped:

- UPOS-3150 series
- Accessories for UPOS-3150
	- Warranty card

If any of these items are missing or damaged, contact your distributor or sales representative immediately.

# **Technical Support and Assistance**

- 1. Visit the Advantech web site at http://support.advantech.com where you can find the latest information about the product.
- 2. Contact your distributor, sales representative, or Advantech's customer service center for technical support if you need additional assistance. Please have the following information ready before you call:
	- Product name and serial number
	- Description of your peripheral attachments
	- Description of your software (operating system, version, application software, etc.)
	- A complete description of the problem
	- The exact wording of any error messages

# **Safety Instructions**

- 1. Read these safety instructions carefully.
- 2. Keep this User Manual for later reference.
- 3. Disconnect this equipment from any AC outlet before cleaning. Use a damp cloth. Do not use liquid or spray detergents for cleaning.
- 4. For plug-in equipment, the power outlet socket must be located near the equipment and must be easily accessible.
- 5. Keep this equipment away from humidity.
- 6. Put this equipment on a reliable surface during installation. Dropping it or letting it fall may cause damage.
- 7. The openings on the enclosure are for air convection. Protect the equipment from overheating. DO NOT COVER THE OPENINGS.
- 8. Make sure the voltage of the power source is correct before connecting the equipment to the power outlet.
- 9. Position the power cord so that people cannot step on it. Do not place anything over the power cord.
- 10. All cautions and warnings on the equipment should be noted.
- 11. If the equipment is not used for a long time, disconnect it from the power source to avoid damage by transient overvoltage.
- 12. Never pour any liquid into an opening in the device. This may cause fire or electrical shock.
- 13. Never open the equipment. For safety reasons, the equipment should be opened only by qualified service personnel.
- 14. If one of the following situations arises, get the equipment checked by service personnel:
- 15. The power cord or plug is damaged.
- 16. Liquid has penetrated into the equipment.
- 17. The equipment has been exposed to moisture.
- 18. The equipment does not work well, or you cannot get it to work according to the user's manual.
- 19. The equipment has been dropped and damaged.
- 20. The equipment has obvious signs of breakage.
- 21. DO NOT LEAVE THIS EQUIPMENT IN AN ENVIRONMENT WHERE THE STORAGE TEMPERATURE MAY GO BELOW -20° C (-4° F) OR ABOVE 60° C (140° F). THIS COULD DAMAGE THE EQUIPMENT. THE EQUIPMENT SHOULD BE IN A CONTROLLED ENVIRONMENT.
- 22. CAUTION: DANGER OF EXPLOSION IF BATTERY IS INCORRECTLY REPLACED. REPLACE ONLY WITH THE SAME OR EQUIVALENT TYPE RECOMMENDED BY THE MANUFACTURER, DISCARD USED BATTERIES ACCORDING TO THE MANUFACTURER'S INSTRUCTIONS.
- 23. The sound pressure level at the operator's position according to IEC 704-1:1982 is no more than 70 dB (A).

DISCLAIMER: This set of instructions is given according to IEC 704-1. Advantech disclaims all responsibility for the accuracy of any statements contained herein.

# **Contents**

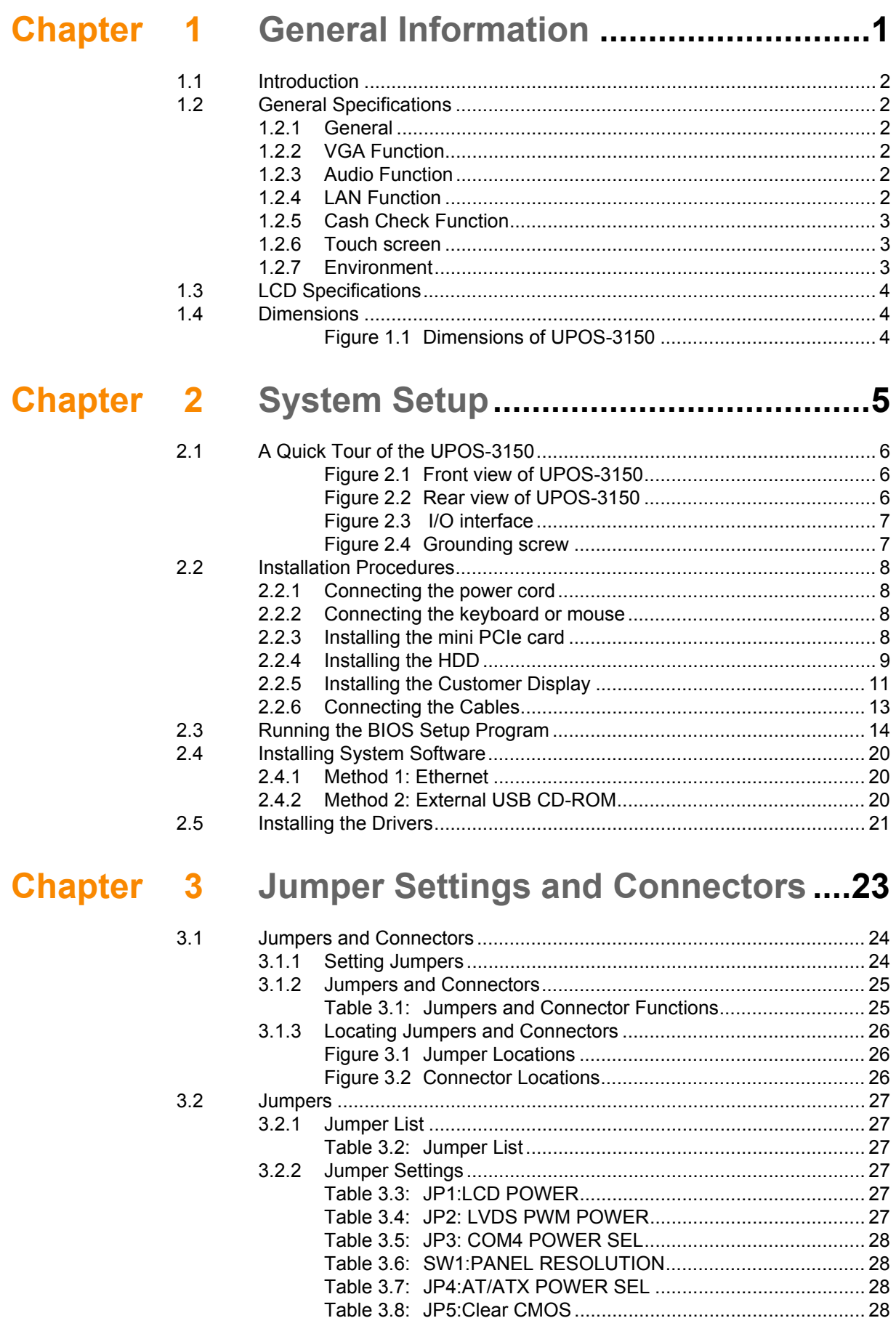

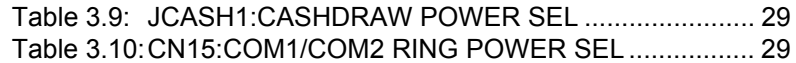

# **Appendix A I/O Pin Assignments ......................... 31**

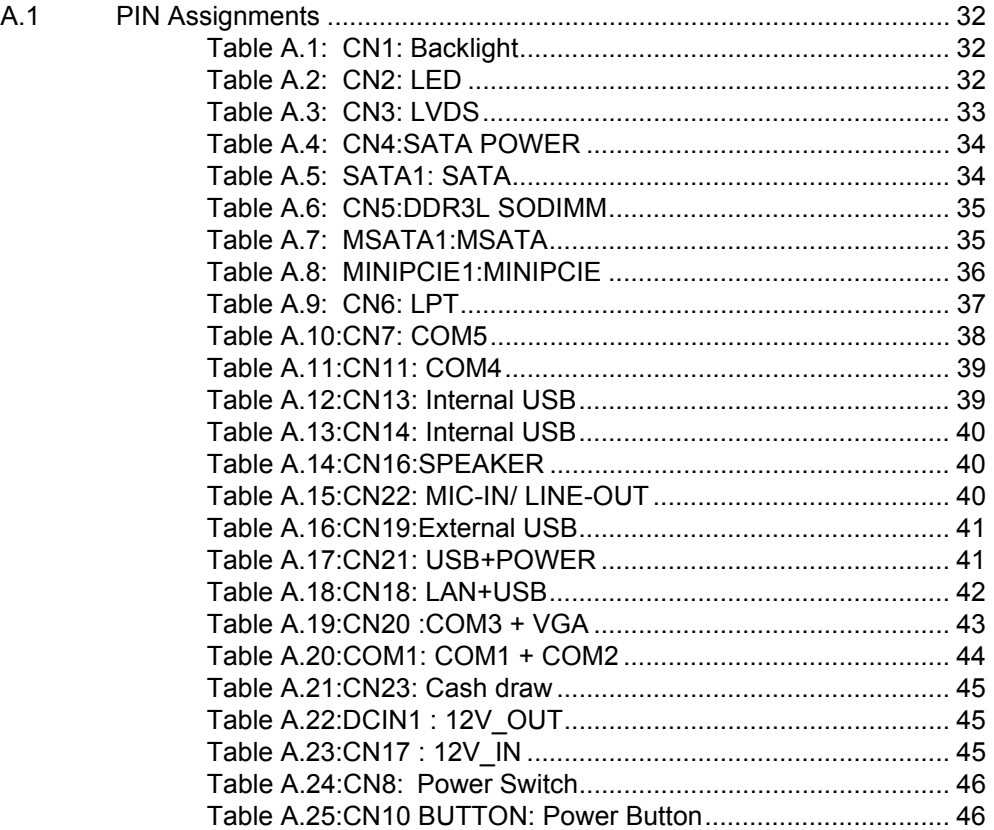

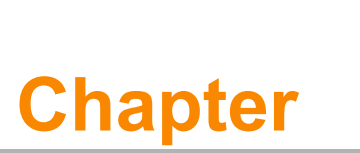

# **1General Information**

**This chapter gives background information on the UPOS-3150. Sections include: Introduction General Specifications LCD Specifications Dimensions**

# **1.1 Introduction**

UPOS-3150 is a fanless POS system, which provides the smallest footprint to save counter space and enhance store layout flexibility. It provides easy access to key components and cash check module to expedite cash payment process. SUSI-Access is built in to support Real-time Hardware / Software monitoring, remote maintenance and system security. It is designed with the unique T-structure for mini market stores, convenience stores, specialty stores etc. UPOS systems are the best solutions to deliver a quicker and smarter retail experience, bringing mutual business benefit.

# **1.2 General Specifications**

#### **1.2.1 General**

- **Dimension: (W x H x D):** 394 x361 x 356 mm
- Weight: 7.8 kg (17.2 lbs)
- **Power input:** 
	- 60 W (100-240 Vac,50-60 Hz,1.5 A) power adapter
	- 84 W (100-240 Vac,50-60 Hz,1.3 A) power adapter (optional)
- Storage: 500G HDD factory installed, support 1 x 2.5" SATA HDD/SSD socket
- **Front panel: IP65 sealed front panel with touch screen**
- CPU: Intel® BayTrail Platform J1900 2.0 GHz
- **BIOS:** AMI 8 MB SPI Serial Flash BIOS
- System chipset: Intel® Bay Trail J1900 2.0 GHz
- System memory: 2 G factory installed, support 1 x 204 pin DDR3L 1333 Mhz SO-DIMM, up to 8 GB
- **COM port:** External: 3 x COM; COM1 / COM2 support 5 V, 12 V by order; internal: 2 x COM
- USB port: External: 3 x USB, 1 x Power USB (maximum rating is 12 V/3 A, typical device is 12 V/500 mA. (If the USB device power consumption is greater than 12 V/500 mA, contact Advantech's technical support to review whether to enlarge the power adapter or not); Internal: 2 x USB
- **Cash drawer:** 1 x RJ-11
- **Expansion slot:** 1 x Mini PCIe, 1 x mSATA
- **OS support:** Windows Embedded POS Ready 7, Windows 7 Pro Embedded, Windows 8.1 Pro Embedded, Linux Kernel 3.13 or above, Android 4.4 or above
- **LPT port:** 1 LPT port (optional)

#### **1.2.2 VGA Function**

- **Chipset:** Intel® BayTrail J1900 2.0 GHz
- **Interface:** 1 x VGA on I/O board, for display monitor

#### **1.2.3 Audio Function**

- **Chipset:** Realtek ALC892
- **Interface:** 1 x Mic in and 1 x Line out on I/O board
- $\blacksquare$  2 x speakers box header inside

#### **1.2.4 LAN Function**

- **Chipset: Realtek, RTL8111E-VL-CG**
- **Speed: 1000 Mbps /Interface: 1 x RJ45**

**Wake-on-LAN:** Supports Wake-on-LAN function with ATX power control

#### **1.2.5 Cash Check Function**

UV lamp cash check: Check the authenticity of cash.

*Warning! Use UV radiation eye and skin protection during repairing.*

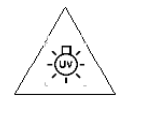

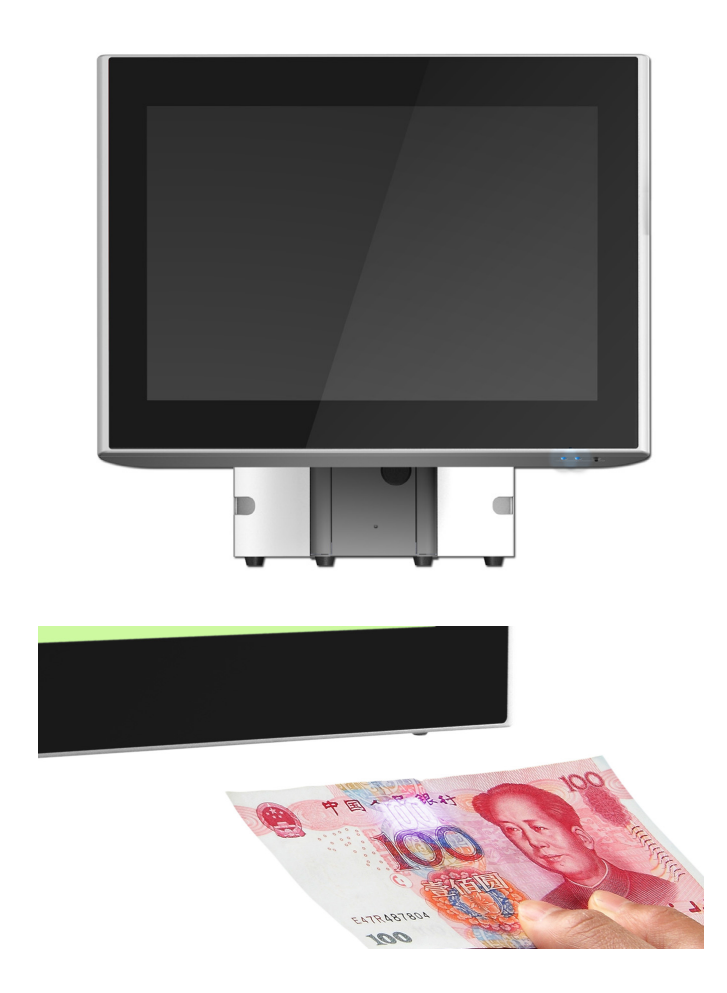

#### **1.2.6 Touch screen**

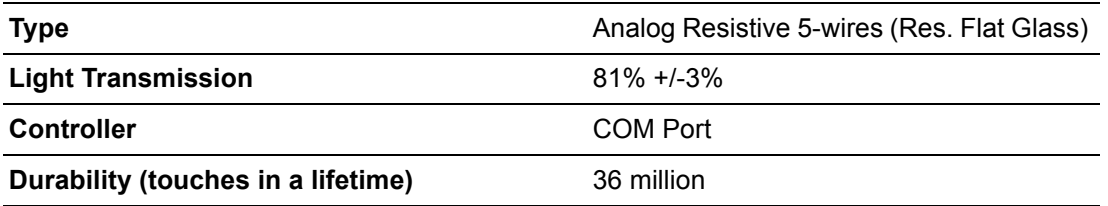

#### **1.2.7 Environment**

- **Deeperating temperature:**  $0 \sim 40^{\circ}$  C (32  $\sim 104^{\circ}$  F)
- Storage temperature: -20 ~ 60° C
- **Relative humidity:** 10 ~ 90% @ 40° C (non-condensing)
- **Certification: EMC: CE, FCC Class B** Safety: UL 60950, CB, CCC, BSMI
- **VESA support:**  $75 \times 75$  mm or  $100 \times 100$  mm (type- M4  $\times 5$  screws)

# **1.3 LCD Specifications**

- **Display type:** 15" TFT LCD
- Max. resolution: 1024 x 768
- **Colors:** 262 K
- **Pixel pitch (um):** 297 (H) x 297 (W)
- **View angle:** 80° (H) / 70° (V)
- **Luminance:** 250 cd/m<sup>2</sup>

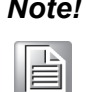

*Note! The color LCD display installed in the UPOS-3150 is high-quality and reliable. However, it may contain a few defective pixels which do not always illuminate. With current technology, it is impossible to completely eliminate defective pixels. Advantech is actively working to improve this technology.*

# **1.4 Dimensions**

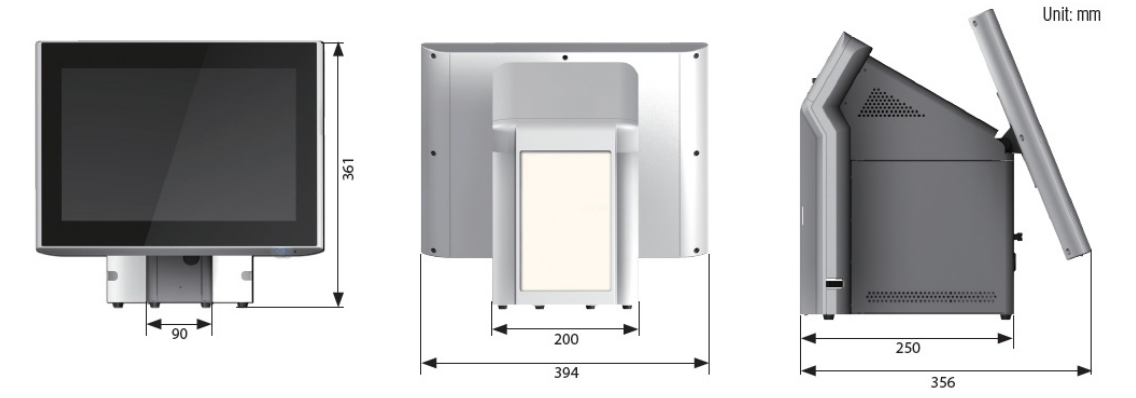

**Figure 1.1 Dimensions of UPOS-3150**

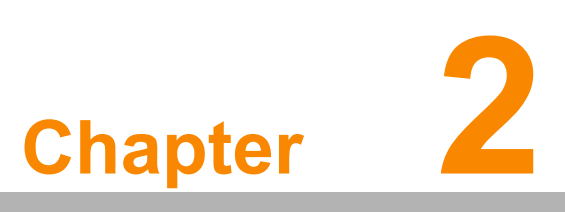

# **2System Setup**

**This chapter details system setup on the UPOS-3150. Sections include:**

- A Quick Tour of the UPOS-3150
- **Installation procedures Running the BIOS Setup** 
	- **Program**
- **Installing System Software**

# **2.1 A Quick Tour of the UPOS-3150**

Before you start to set up the UPOS-3150, take a moment to become familiar with the locations and purposes of the controls, drives, connectors and ports, which are illustrated in the figures below.

When you place the UPOS-3150 upright on the desktop, its front panel appears as shown in Figure 2.1.

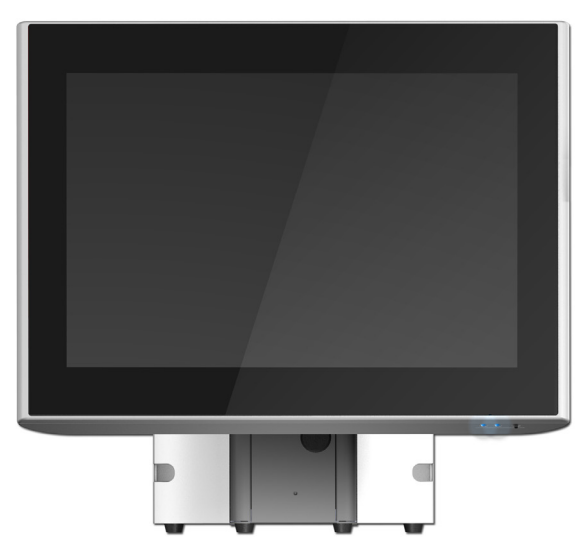

**Figure 2.1 Front view of UPOS-3150**

When you turn the UPOS-3150 around, you will see the rear side as shown in Figure 2.2. Open the rear cover from the two holes, you will find the I/O section as shown in Figure 2.3. The I/O section includes various I/O ports, including COM ports, USB ports, Ethernet ports, RJ-11, VGA, Line-out, Mic-in, power inlet.

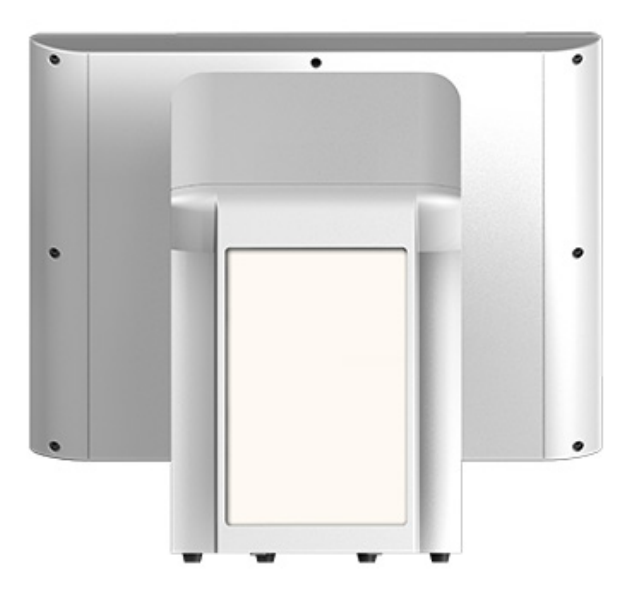

**Figure 2.2 Rear view of UPOS-3150**

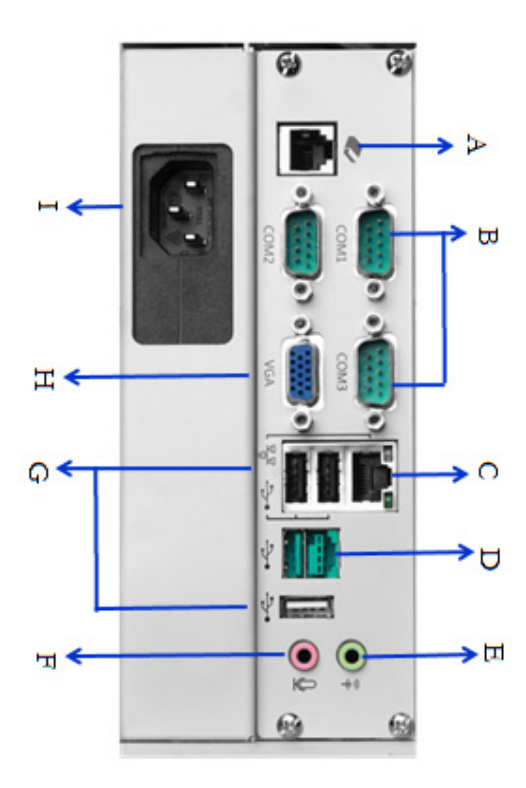

**Figure 2.3 I/O interface**

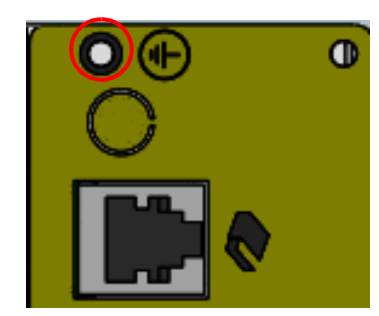

**Figure 2.4 Grounding screw**

- A. RJ-11 B. COM x 3 C. RJ-45 D. Power USB E. LINE-OUT F. MIC-IN G. USB x 3 H. VGA
	-
	-
	-
	-
- I: Power inlet **I.** Power inlet **J.** Grounding screw (refer to Figure 2.4)

# **2.2 Installation Procedures**

## **2.2.1 Connecting the power cord**

The UPOS-3150 can be powered by 3 pin power cords. Be sure to always handle the power cords by holding the plug ends only. Connect it to the power inlet on UPOS-3150.

#### **2.2.2 Connecting the keyboard or mouse**

Before you start the computer, please connect Keyboard or mouse, and all the required peripherals on the I/O section of the UPOS-3150.

## **2.2.3 Installing the mini PCIe card**

1. Undo the screws below, then remove the side door.

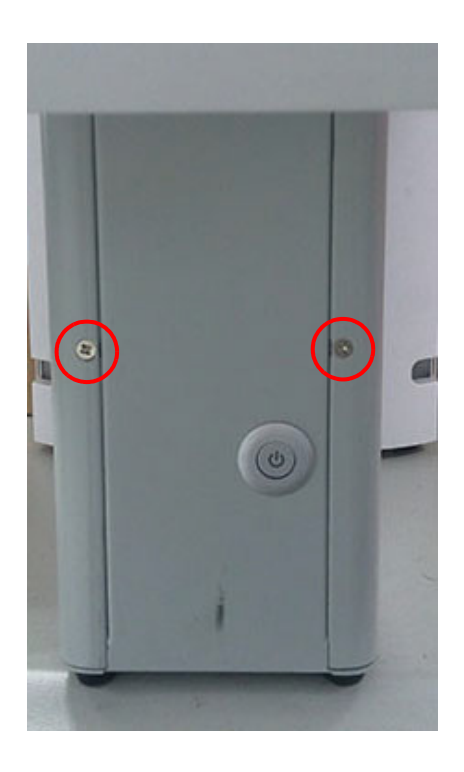

2. Install the mini PCIe device, and tighten the screws.

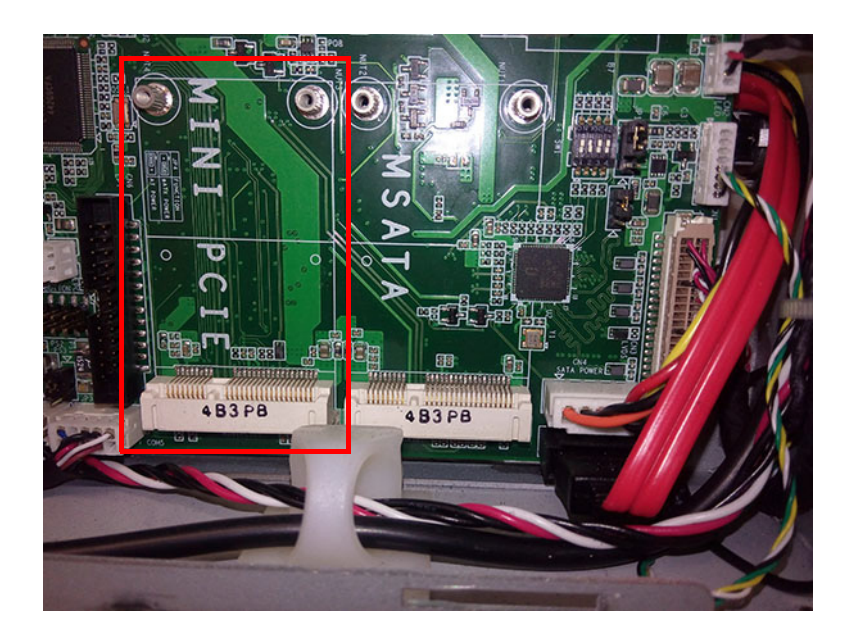

#### **2.2.4 Installing the HDD**

- 1. Detach and remove the side door.
- 2. Affix4 rubber washers to the HDD tray, and tighten the screws (see Figure).

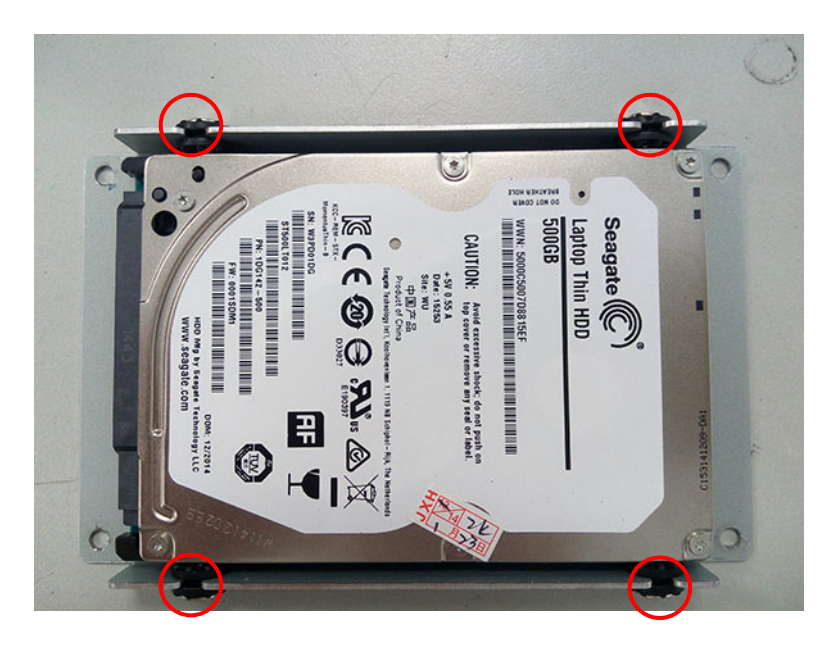

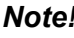

*Note! Be sure to install the HDD in the correct direction.*

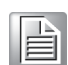

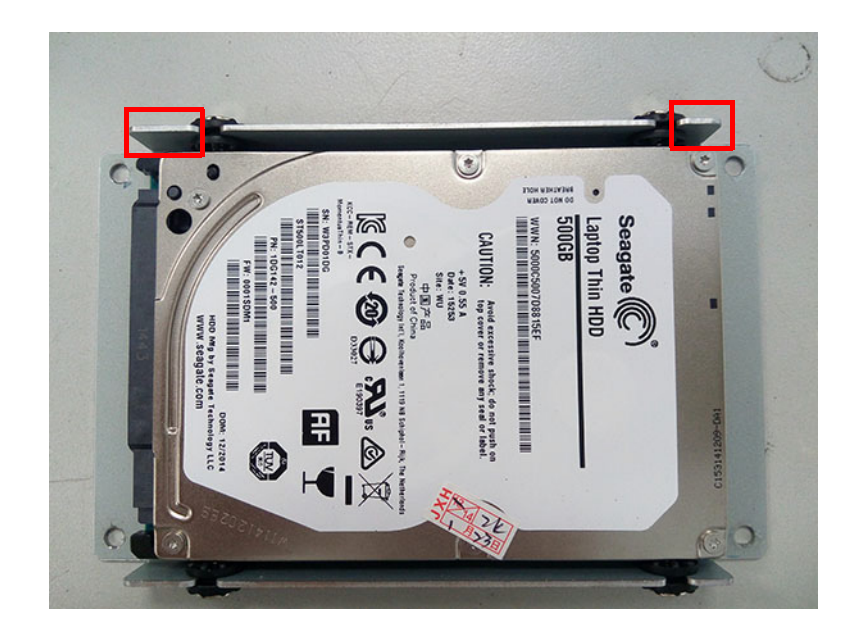

3. Install the HDD tray to the UPOS-3150, and tighten the screws, then connect the HDD cable to the HDD (see the figure below.)

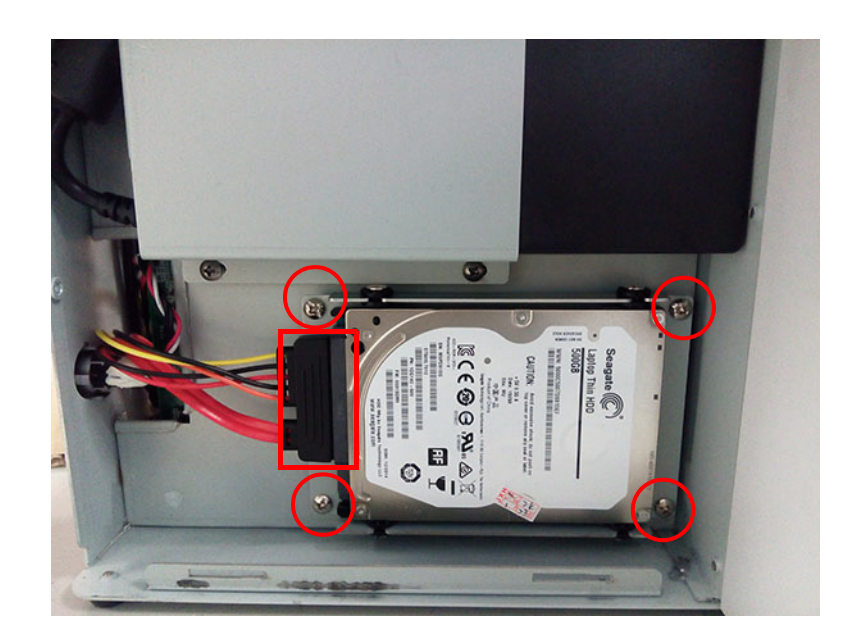

Chapter 2System Setup

4. Connect the HDD cable to the motherboard.

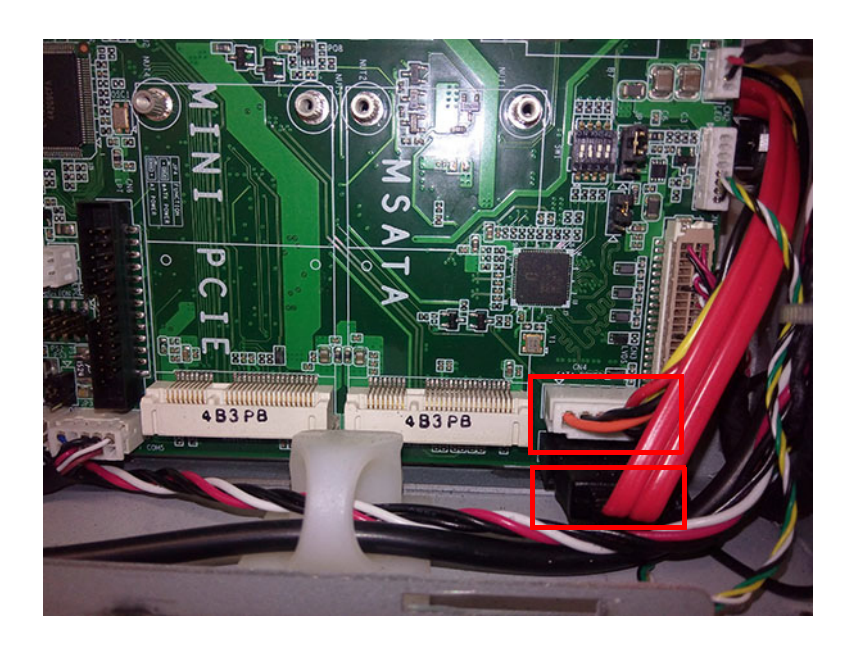

# **2.2.5 Installing the Customer Display**

1. Remove the rear cover, and install the bracket for customer's display, then tighten the screws.

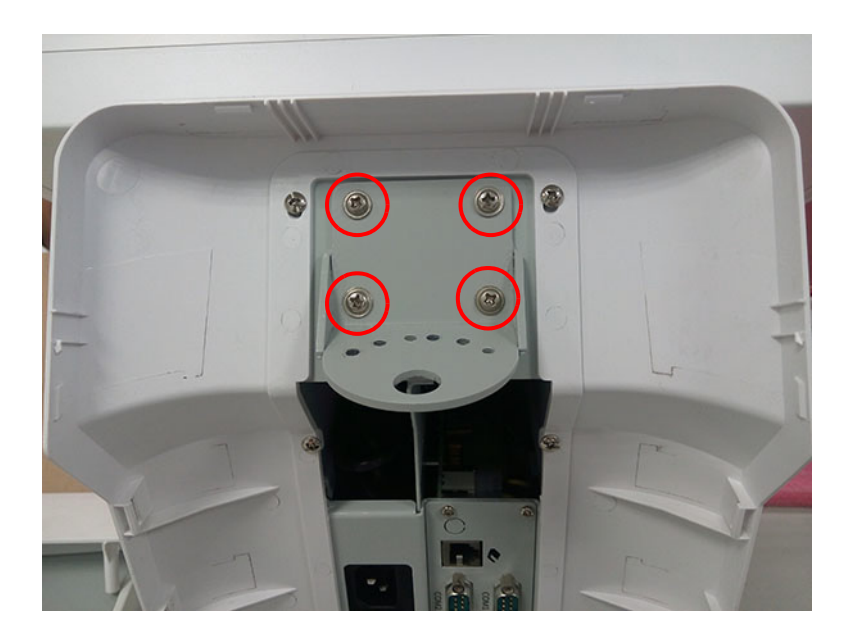

2. Position the customer's display to fit on the bracket, see figure below, then tighten the screws.

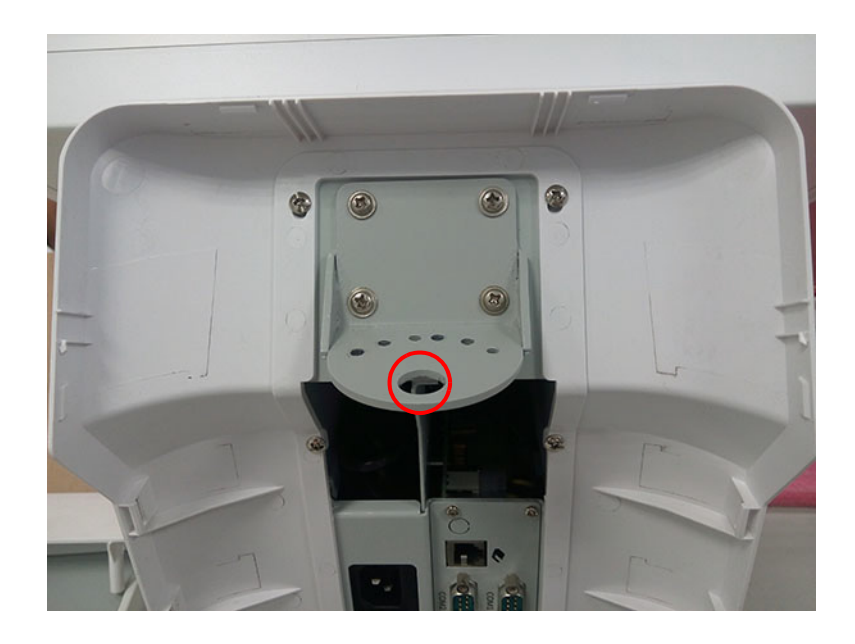

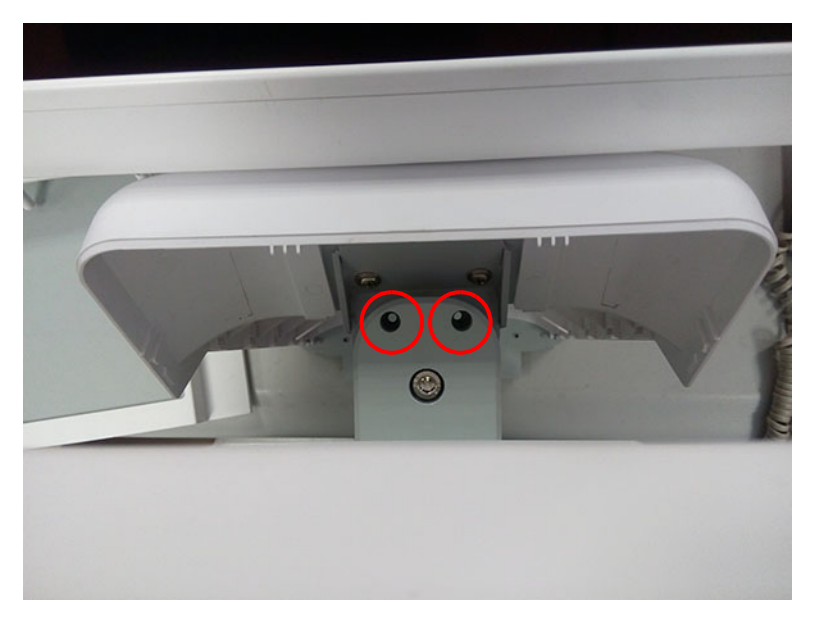

E

*Note! Users can place the display in 3 directions left / middle / right as required.*

3. Change the top rear cover to the cover with a square hole, assembly it onto the UPOS-3150.

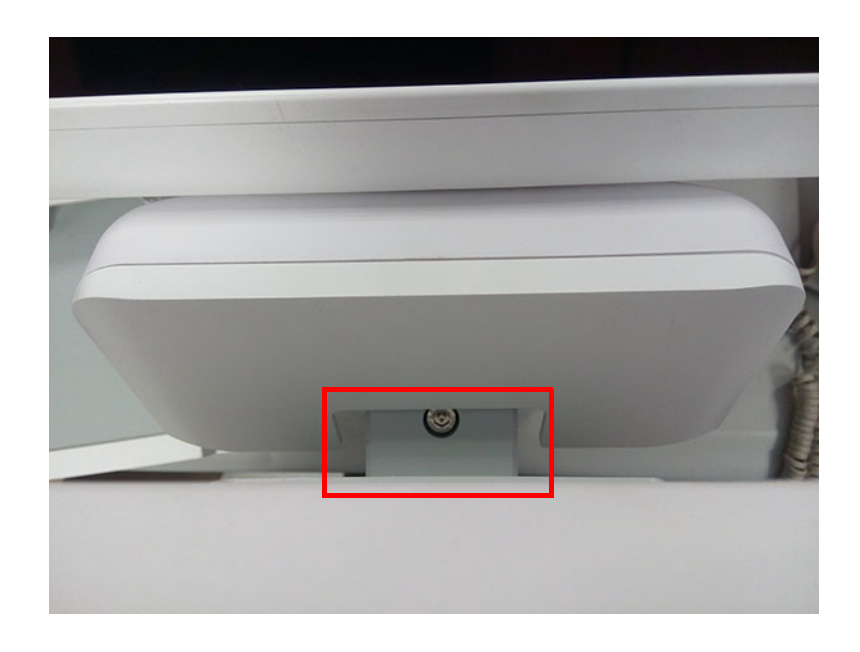

4. Connect the VGA and power cables.

#### **2.2.6 Connecting the Cables**

After all the required devices installed, route all the cables via the holes (1 in left side, 1 in right side) on the UPOS-3150, see figure below.

Assembly the rear cover.

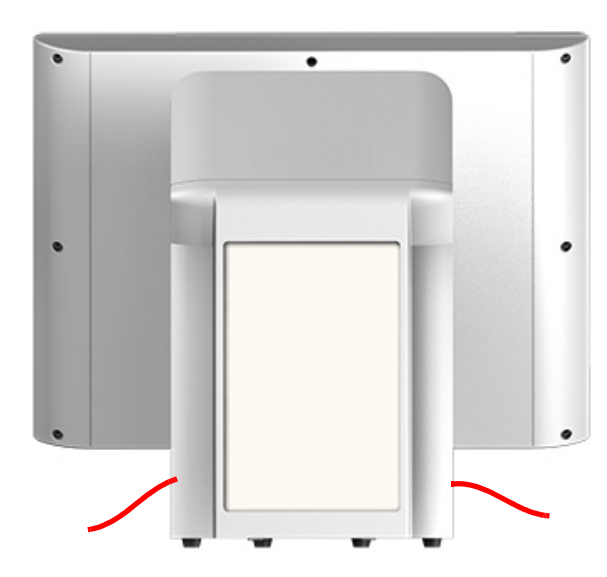

Connect the power cord to power supply, press power button (in the front side of the UPOS-3150) to power on the UPOS-3150.

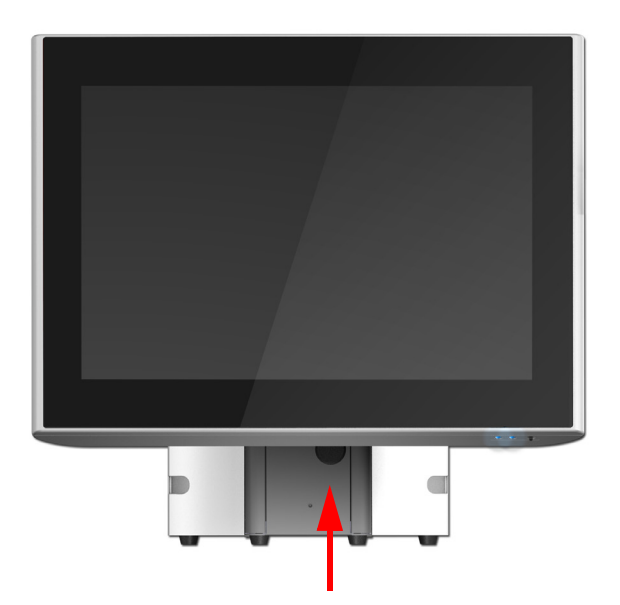

# **2.3 Running the BIOS Setup Program**

Your UPOS-3150 is likely to have been properly set up and configured by your dealer prior to delivery. You may still find it necessary to use the UPOS-3150's BIOS (Basic Input-Output System) setup program to change system configuration information, such as the current date and time or your type of hard drive. The setup program is stored in read-only memory (ROM). It can be accessed either when you turn on or reset the UPOS-3150, by pressing the "Del" key on your keyboard immediately after powering on the computer.

The settings you specify with the setup program are recorded in a special area of memory called CMOS RAM. This memory is backed up by a battery so that it will not be erased when you turn off or reset the system. Whenever you turn on the power, the system reads the settings stored in CMOS RAM and compares them to the equipment check conducted during the power on self-test (POST). If an error occurs, an error message will be displayed on screen, and you will be prompted to run the setup program.

#### **BIOS Setup**

When installing OS, please select Chipset "South Bridge" OS selection, users can select Windows 8.x / Android / Windows 7.

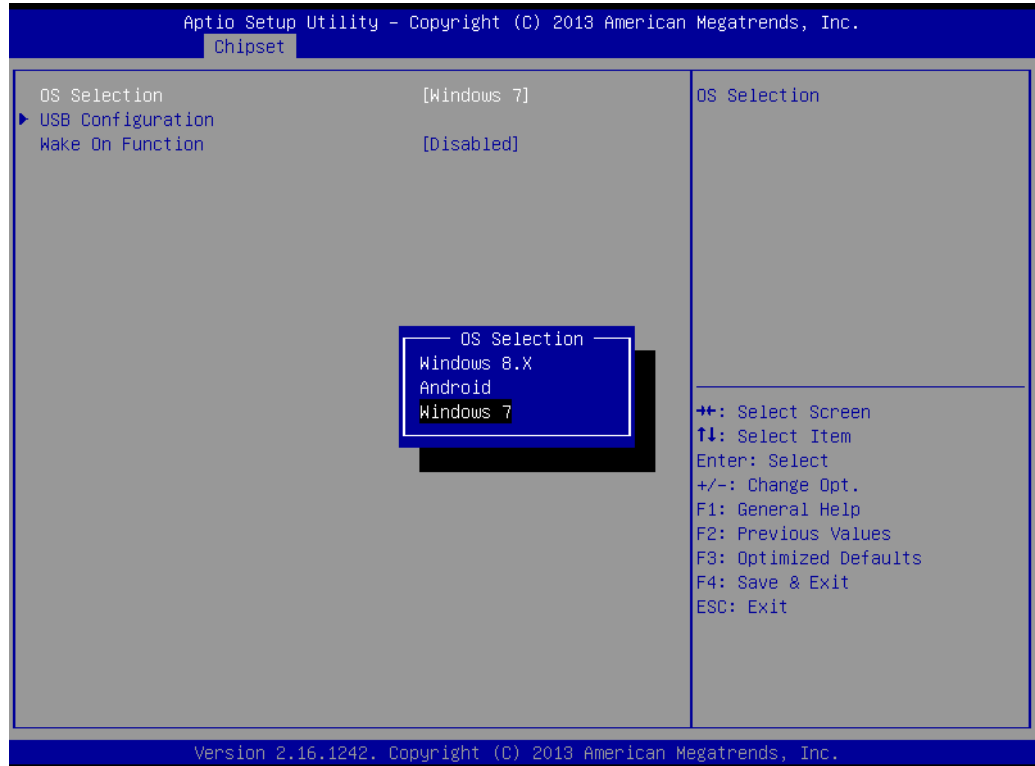

When you want to change the system time / date, please select "Main system time or system date", and key in the new data via keyboard.

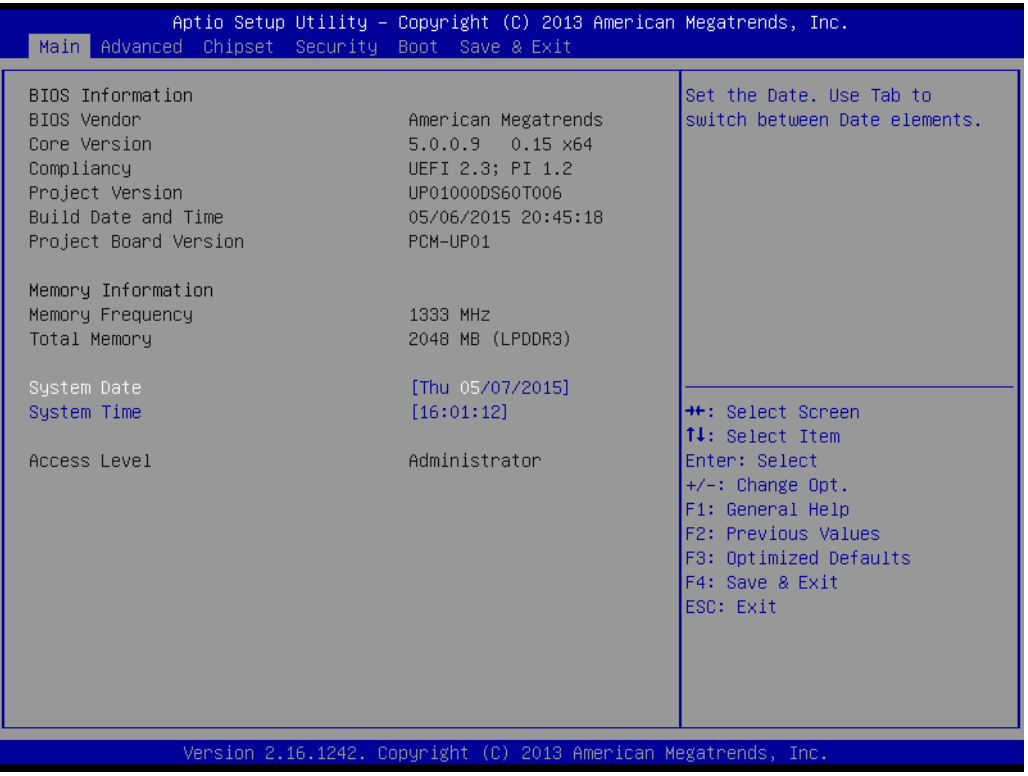

#### ■ COM1 / COM2 / COM3 / COM4 Selection

Enter into BIOS setup "Advanced" NCT6106D Super IO Configuration.

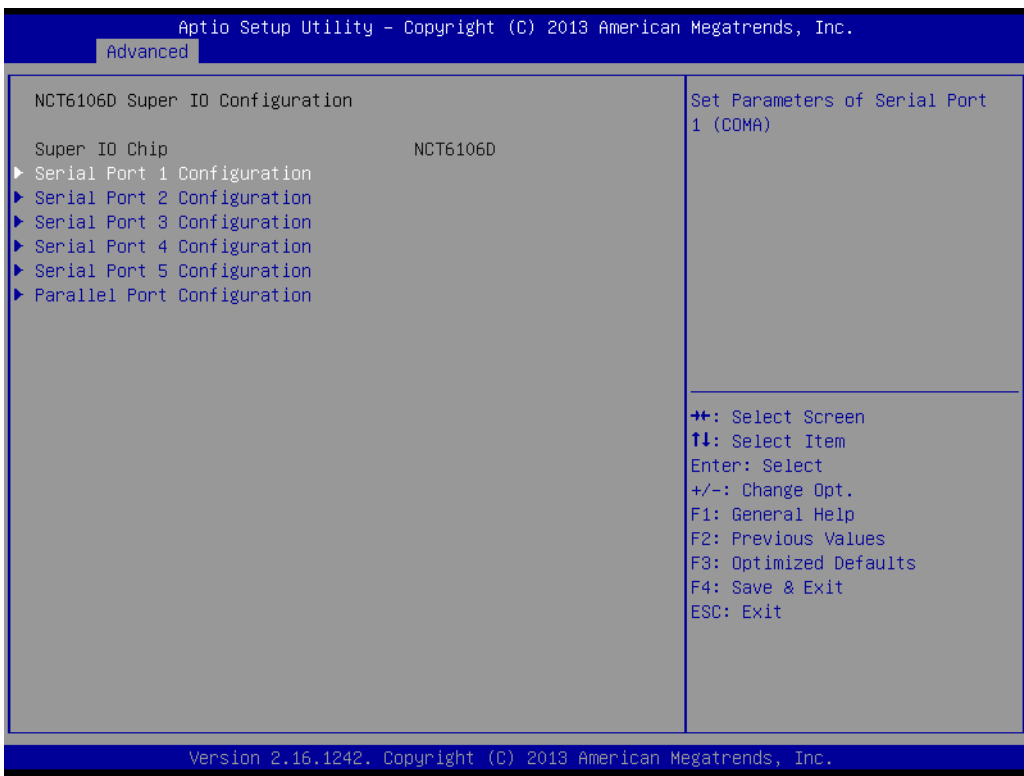

#### **Select COM1 Configuration**

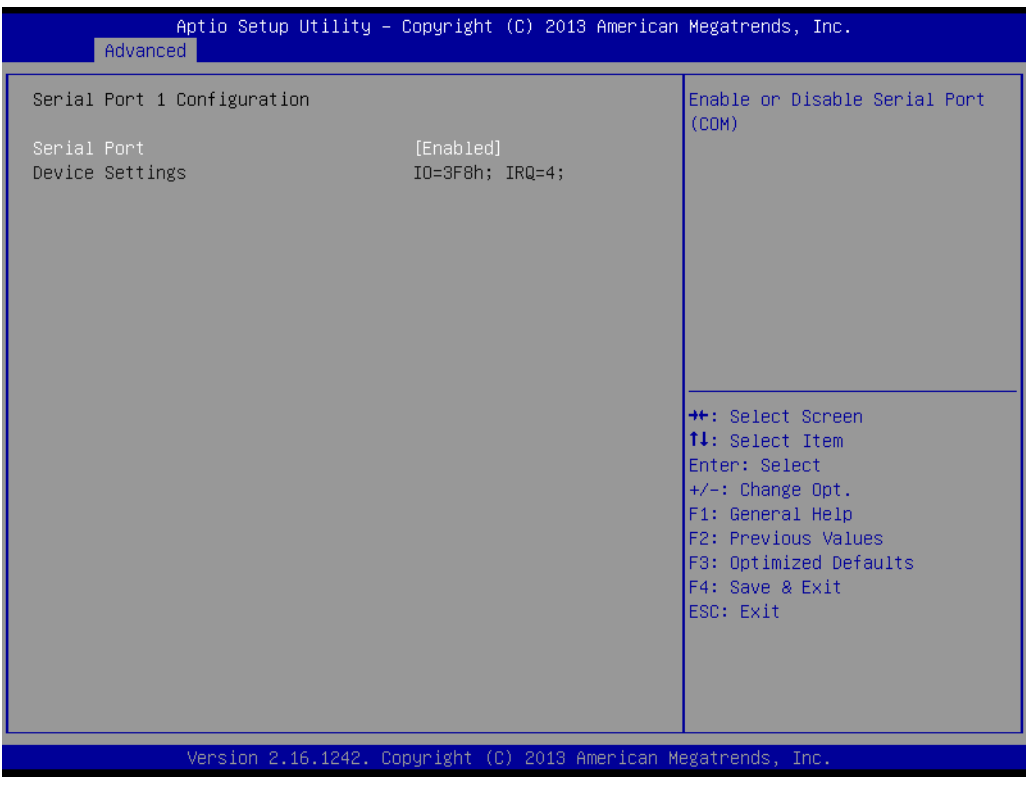

Chapter 2System Setup

#### **Select COM2 Configuration**

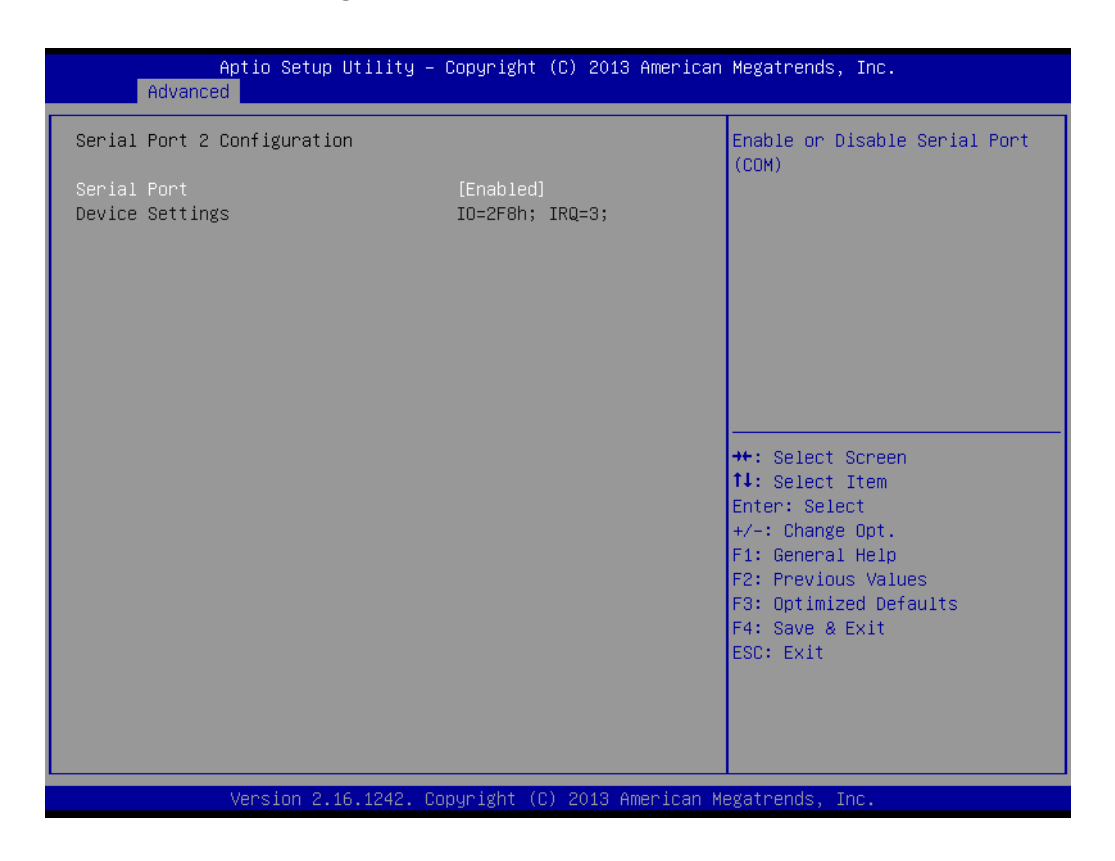

#### **Select COM3 Configuration**

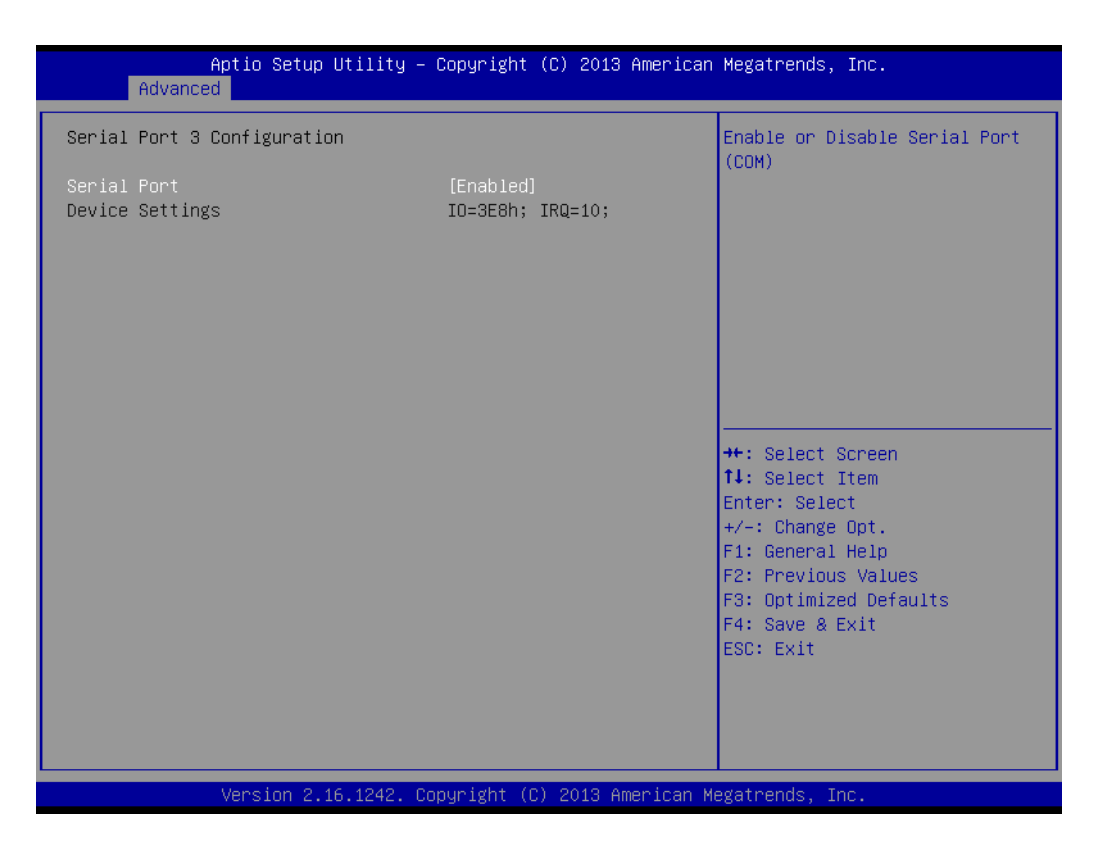

#### ■ Select COM4 Configuration

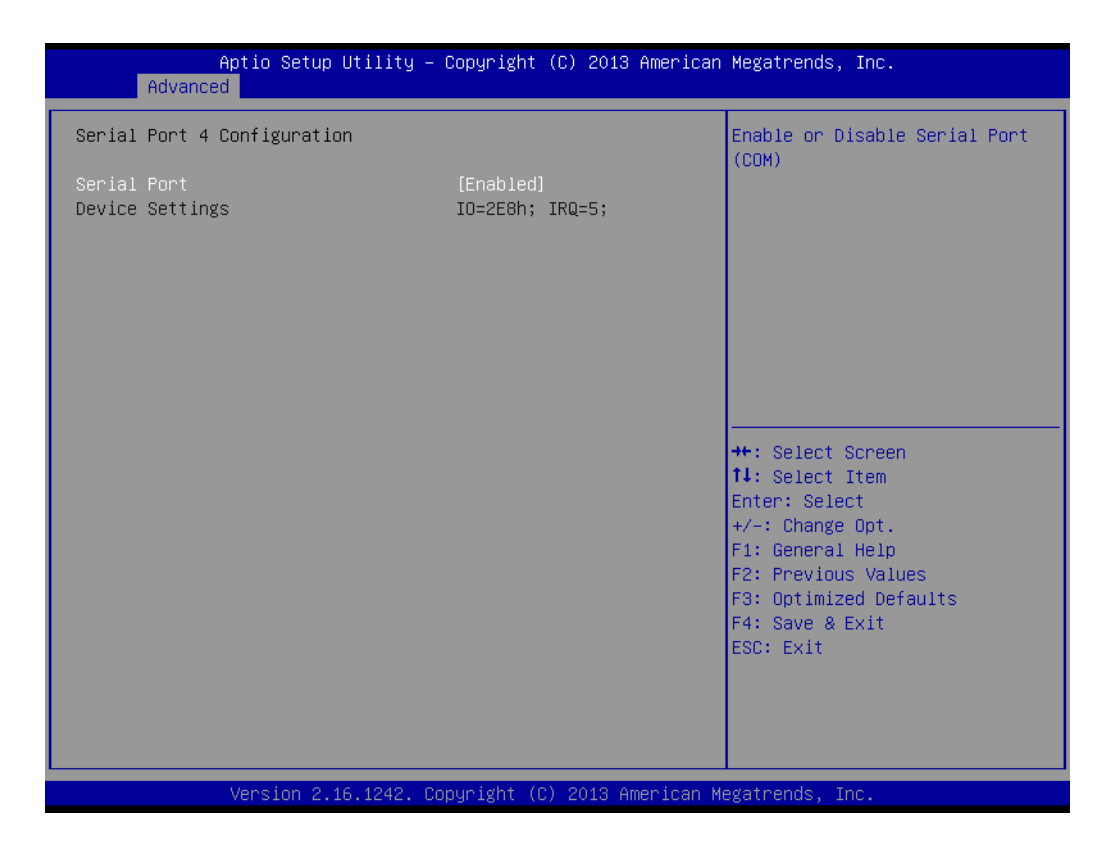

#### **NCT610D Configuration**

Check the system and CPU temperature and voltage information. Enter into BIOS setup  $\rightarrow$  Advanced  $\rightarrow$  NCT610D Configuration.

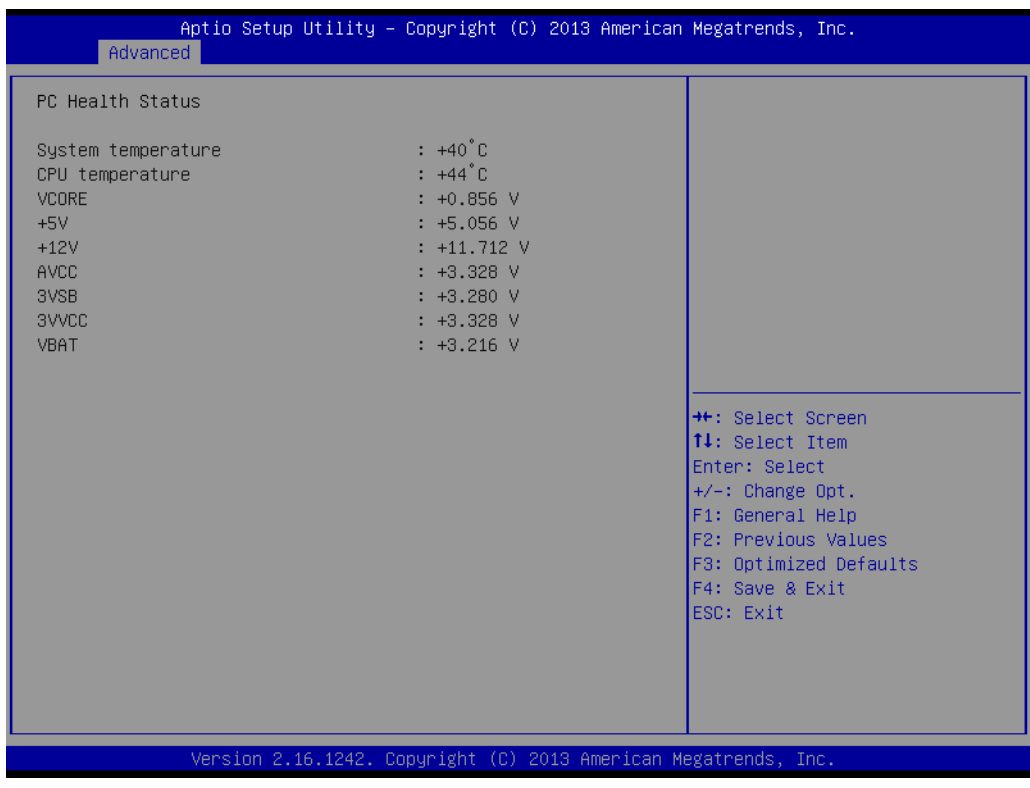

#### **IDE Configuration**

SATA Mode default is AHCI Mode, user can change it to IDE Mode as required.

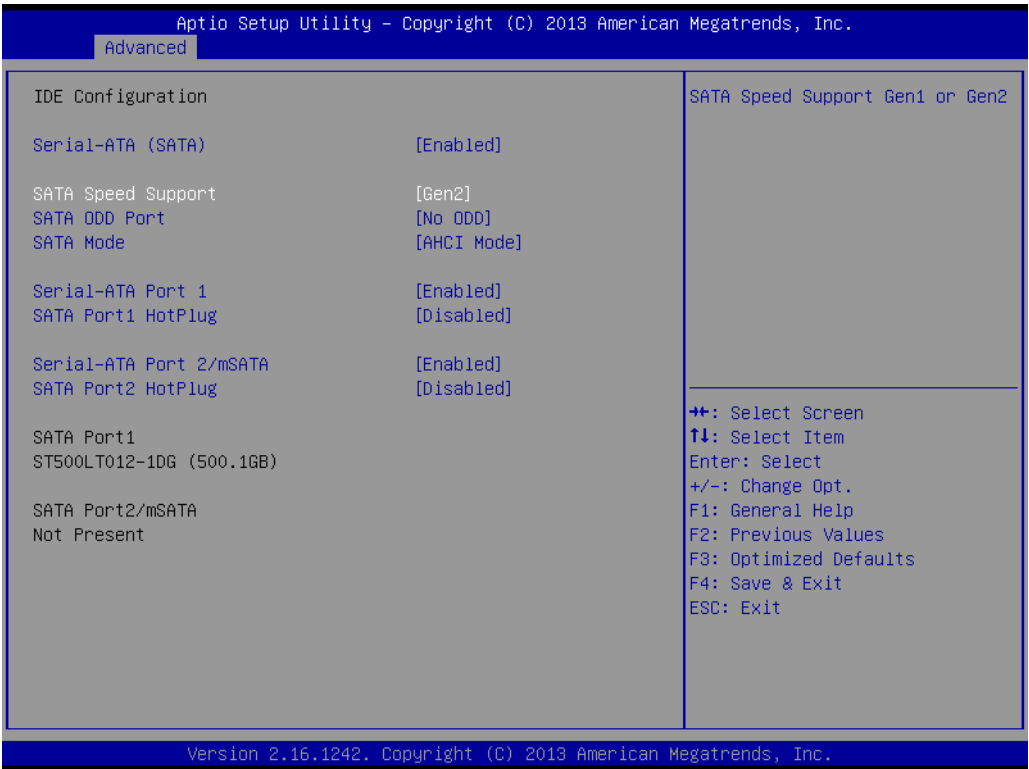

#### **LCD Control**

Select Chipset  $\rightarrow$  North Bridge  $\rightarrow$  LCD control, Primary IGFX Boot Display default is VBIOS Default, user can select LVDS or CRT as required.

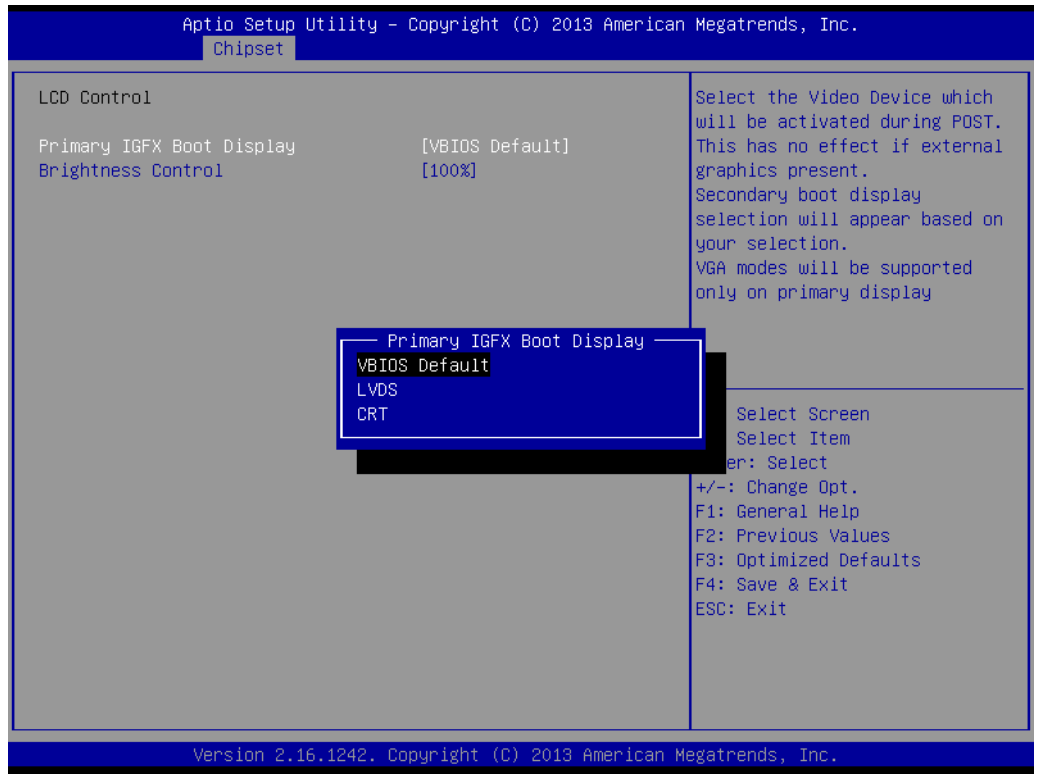

Brightness Control default is 100%, user can adjust LCD brightness.

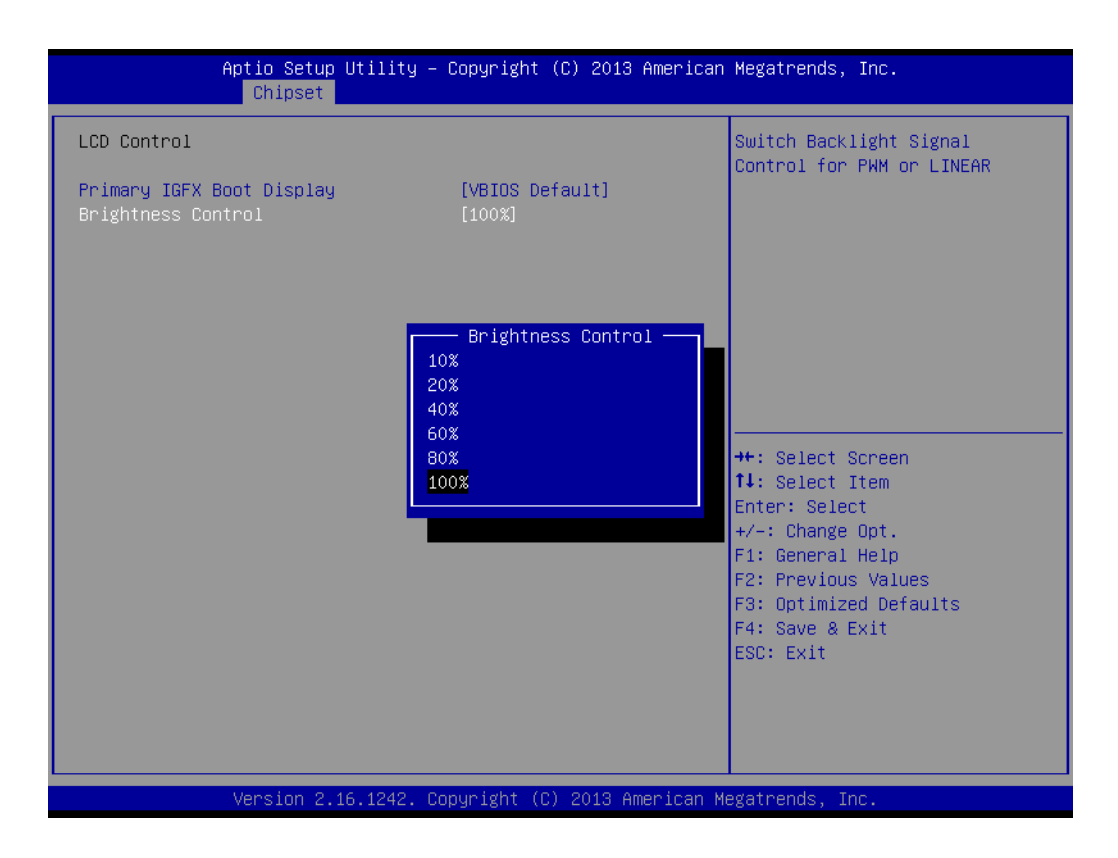

# **2.4 Installing System Software**

Recent releases of operating systems from major vendors include setup programs which load automatically and guide you through hard disk preparation and operating system installation. The guidelines below will help you determine the steps necessary to install your operating system on the UPOS-3150 hard drive.

# $\mathbf{E}$

*Note! Some distributors and system integrators may have already preinstalled system software prior to shipment of your UPOS-3150.*

Installing software requires an installed HDD. Software can be loaded in the UPOS-3150 using any of four methods:

#### **2.4.1 Method 1: Ethernet**

You can use the Ethernet port to download software to the HDD.

#### **2.4.2 Method 2: External USB CD-ROM**

If required, insert your operating system's installation or setup diskette into the diskette drive until the release button pops out.

The BIOS of UPOS-3150 supports system boot-up directly from the CD-ROM drive. You may also insert your system installation CD-ROM into the CD-ROM drive.

Power on your UPOS-3150 or reset the system by pressing the "Ctrl+Alt+Del" keys simultaneously. The UPOS-3150 will automatically load the operating system from the diskette or CD-ROM.

If you are presented with the opening screen of a setup or installation program, follow

the instructions on screen. The setup program will guide you through preparation of your hard drive, and installation of the operating system. If you are presented with an operating system command prompt, such as A:\>, then you must partition and format your hard drive, and manually copy the operating system files to it. Refer to your operating system user manual for instructions on partitioning and formatting a hard drive.

# **2.5 Installing the Drivers**

After installing your system software, you will be able to set up the Ethernet, Chipset, Graphic, audio, USB3.0 and touchscreen functions. you can download the drivers from advantech website.

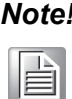

*Note! The drivers and utilities used for the UPOS-3150 are subject to change without notice.*

*If in doubt, check Advantech's website or contact our application engineers for the latest information regarding drivers and utilities.*

UPOS-3150 User Manual 22

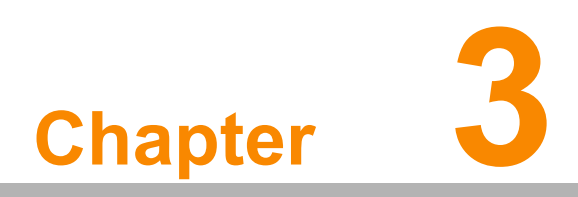

**<sup>3</sup> Jumper Settings and Connectors**

# **3.1 Jumpers and Connectors**

## **3.1.1 Setting Jumpers**

You can configure your UPOS-3150 to match the needs of your application by setting jumpers. A jumper is the simplest kind of electrical switch. It consists of two metal pins and a small metal clip (often protected by a plastic cover) that slides over the pins to connect them. To 'close' a jumper, you connect the pins with the clip. To 'open' a jumper you remove the clip. Sometimes a jumper will have three pins, labeled 1, 2, and 3. In this case, you would connect either pins 1 and 2 or pins 2 and 3.

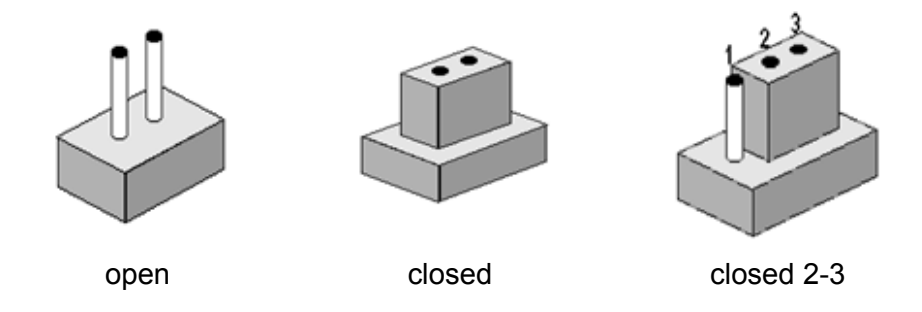

The jumper settings are schematically depicted in this manual as follows:.

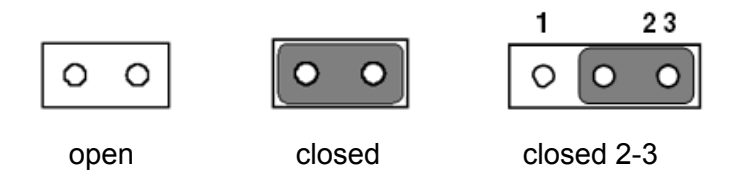

A pair of needle-nose pliers may be helpful when working with jumpers. If you have any doubts about the best hardware configuration for your application, contact your local distributor or sales representative before you make any changes.

#### **3.1.2 Jumpers and Connectors**

The motherboard of the UPOS-3150 has a number of jumpers and connectors that allow you to configure your system to suit your applications. The table below lists the function of each of the board's jumpers.

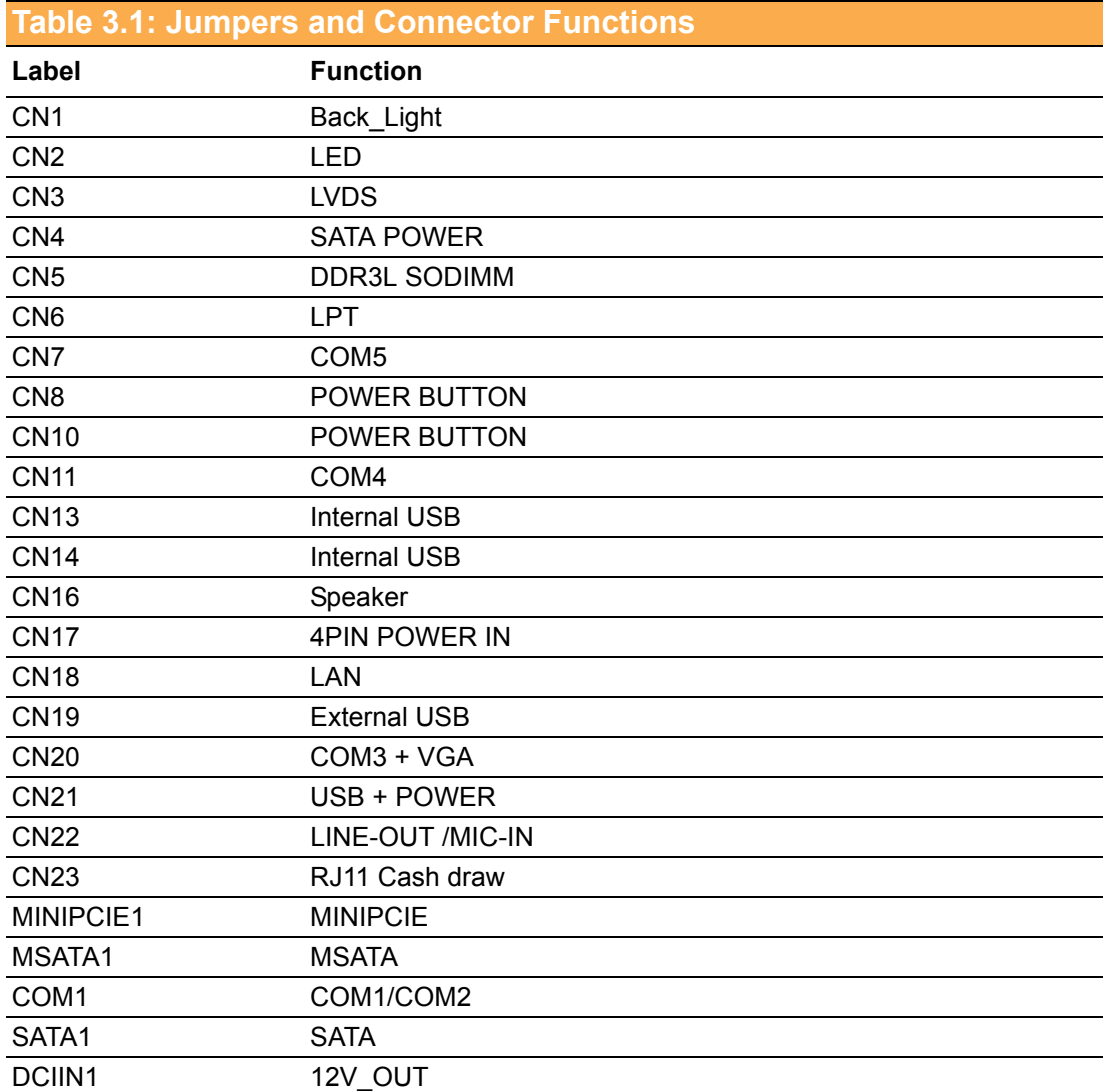

# **3.1.3 Locating Jumpers and Connectors**

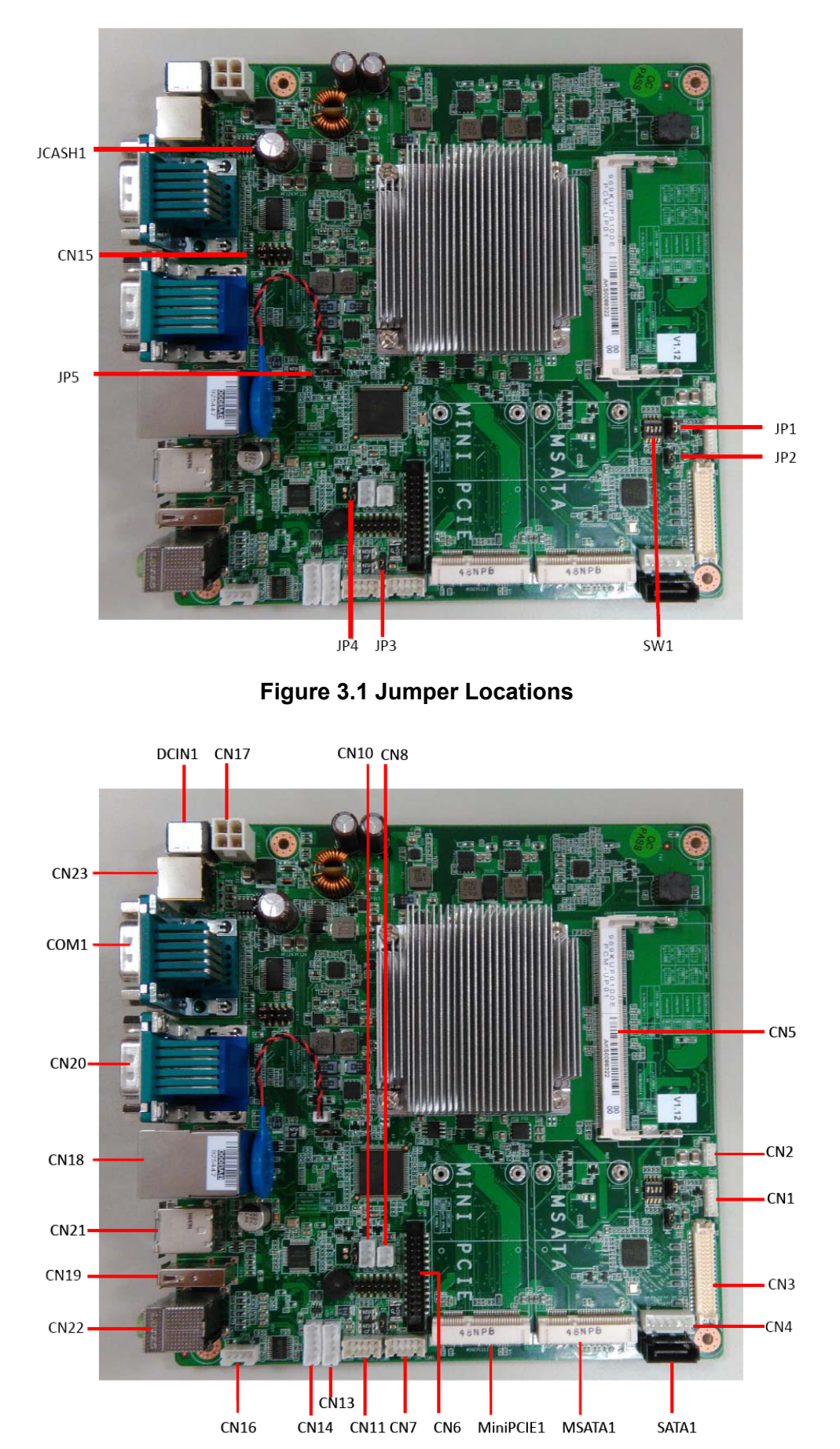

**Figure 3.2 Connector Locations**

# **3.2 Jumpers**

# **3.2.1 Jumper List**

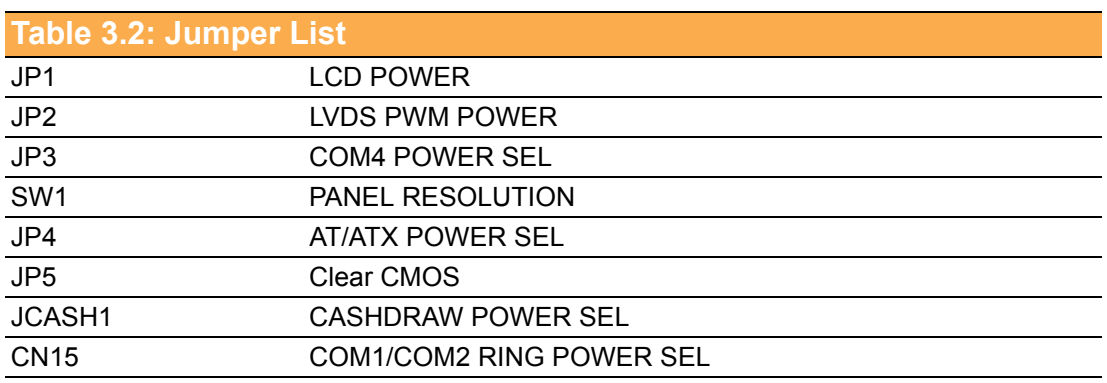

# **3.2.2 Jumper Settings**

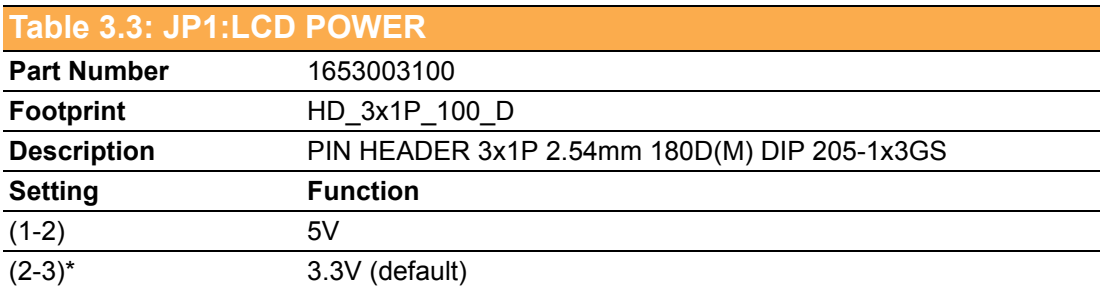

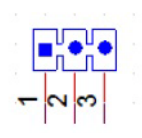

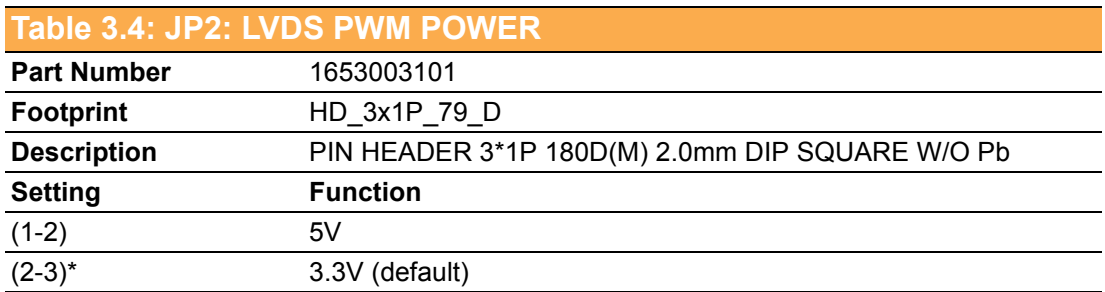

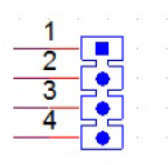

 $\overline{\phantom{0}}$ 

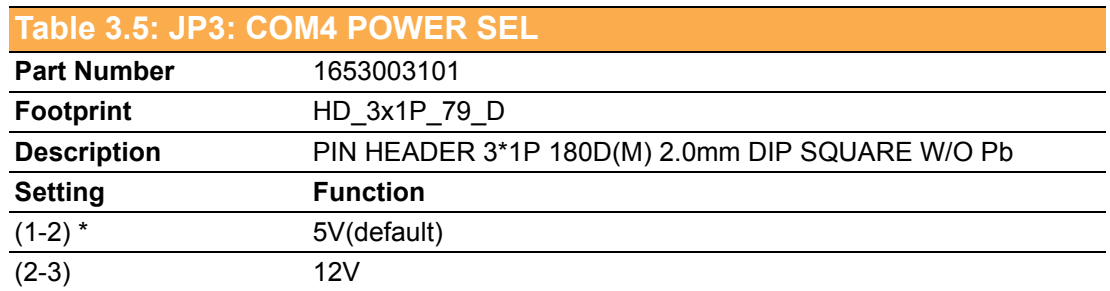

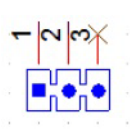

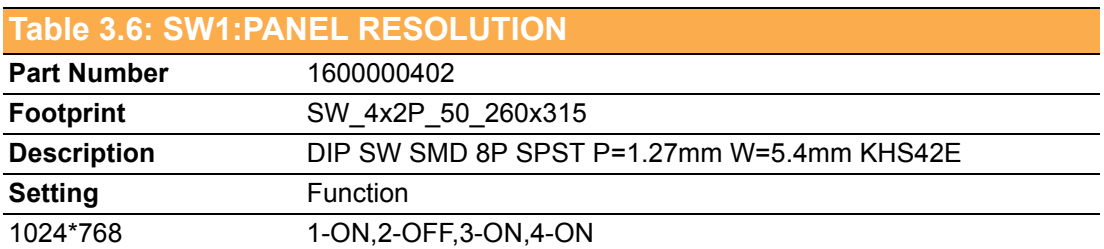

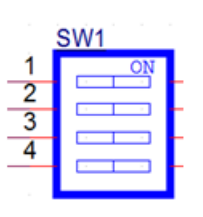

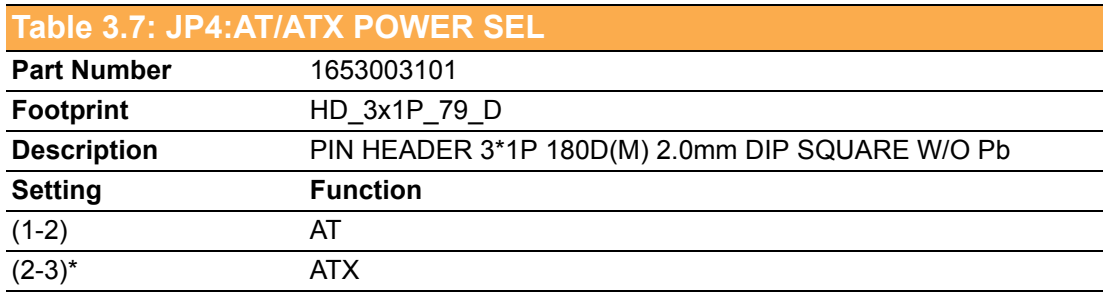

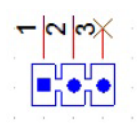

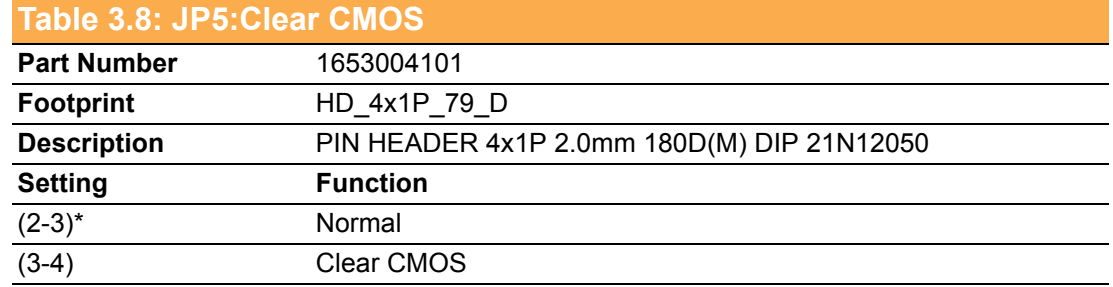

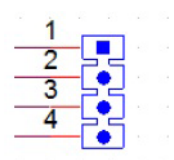

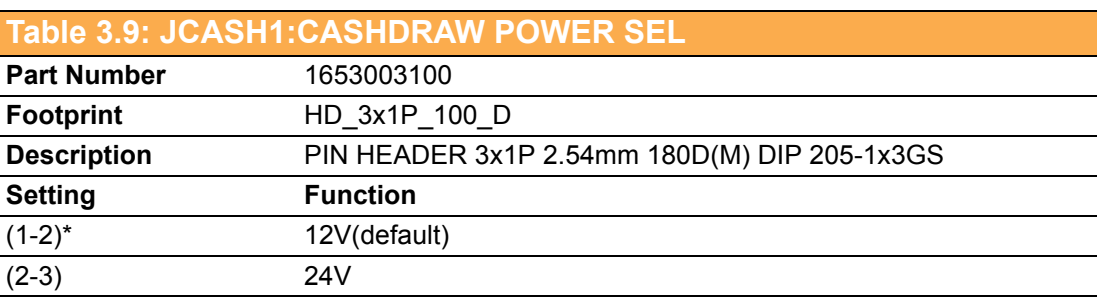

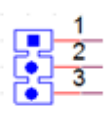

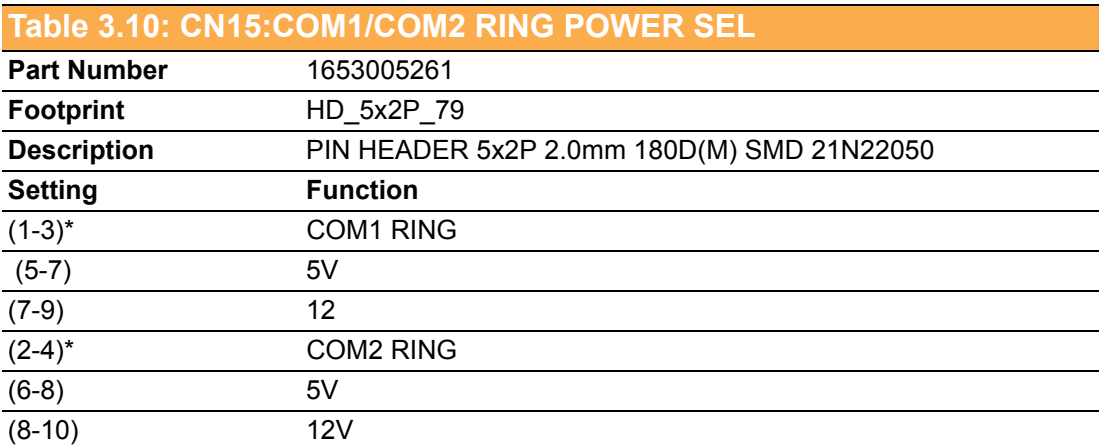

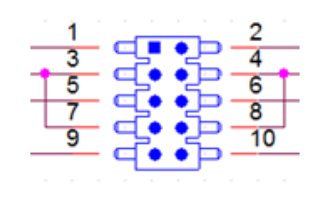

UPOS-3150 User Manual 30

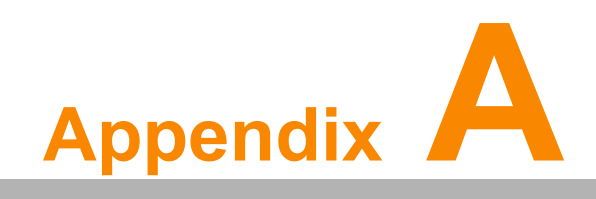

**<sup>A</sup> I/O Pin Assignments**

# **A.1 PIN Assignments**

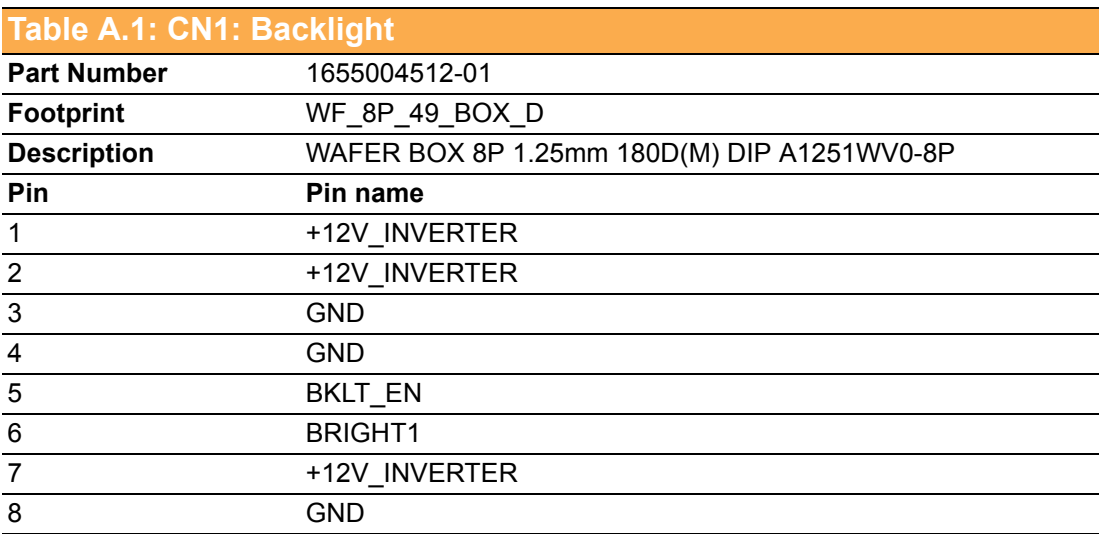

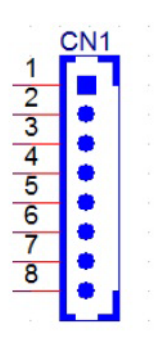

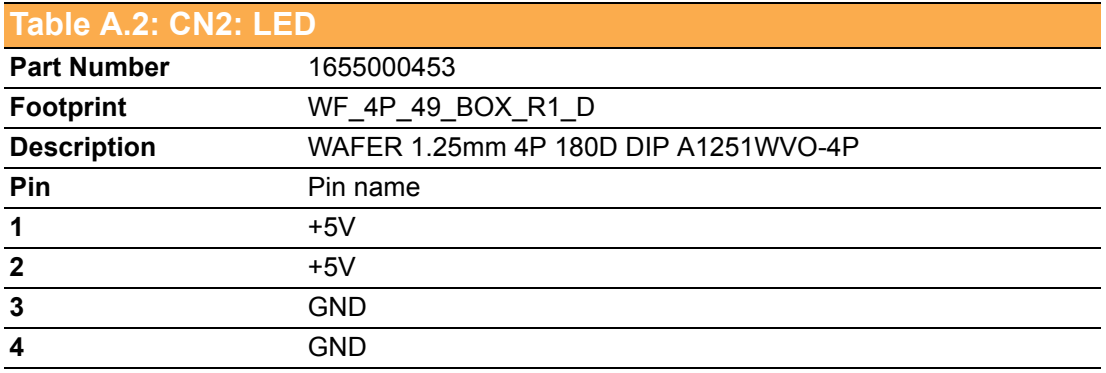

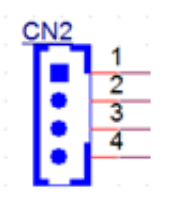

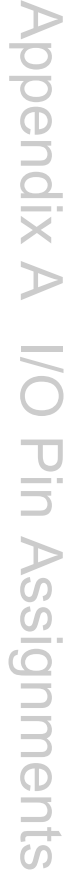

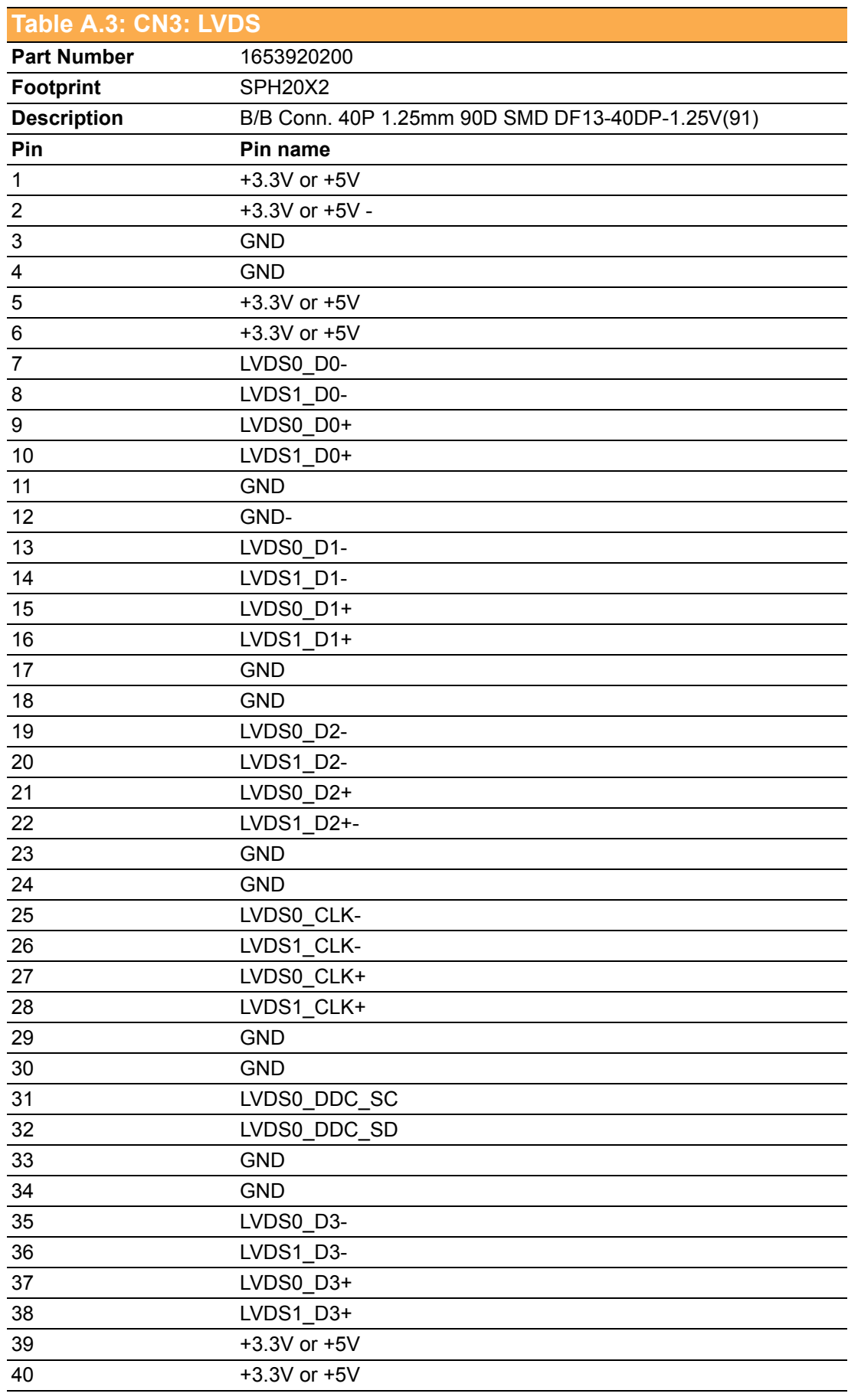

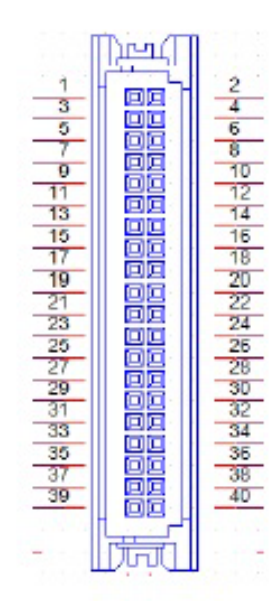

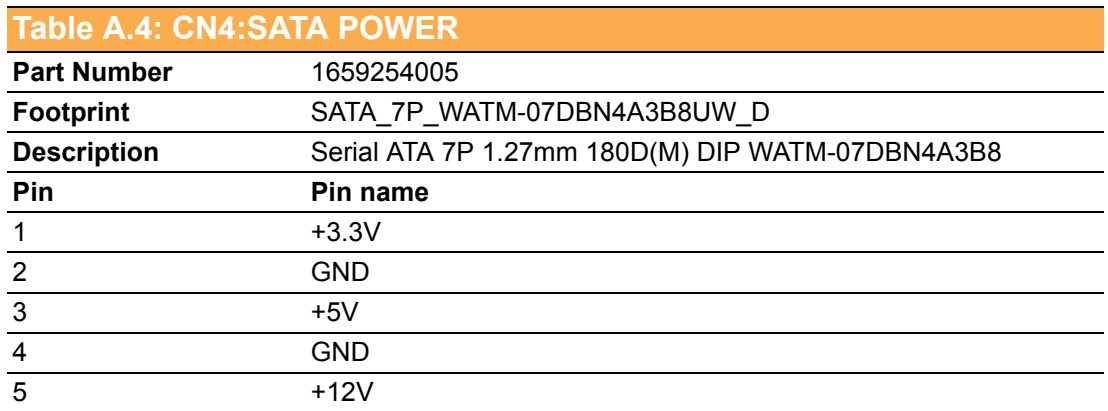

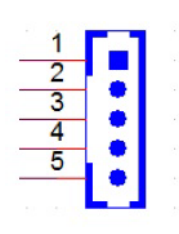

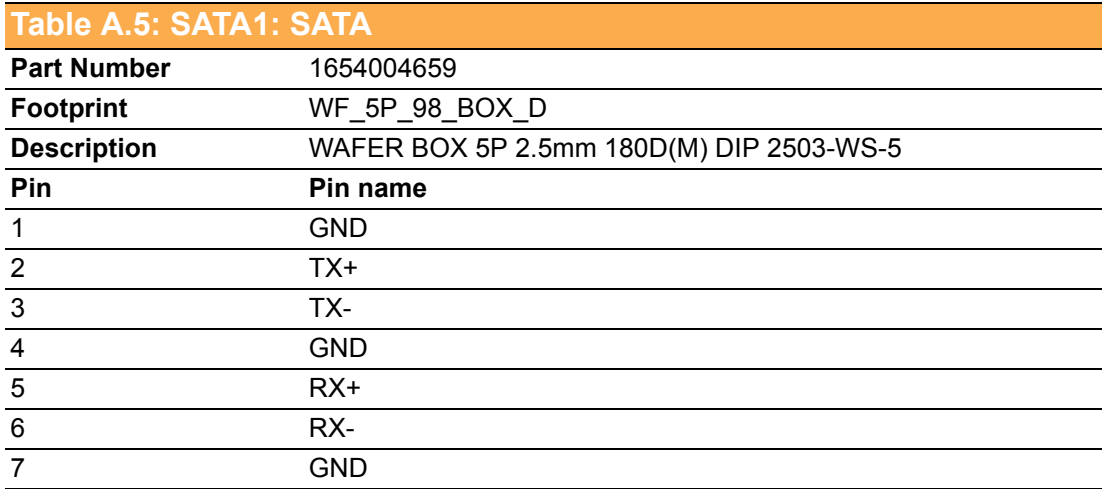

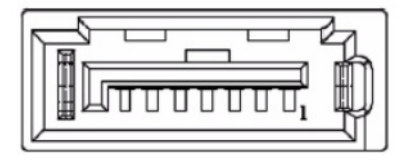

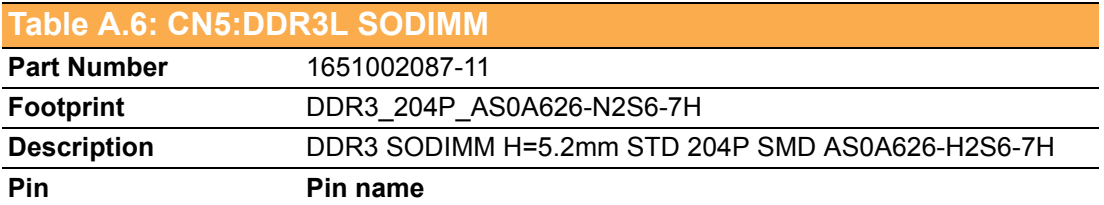

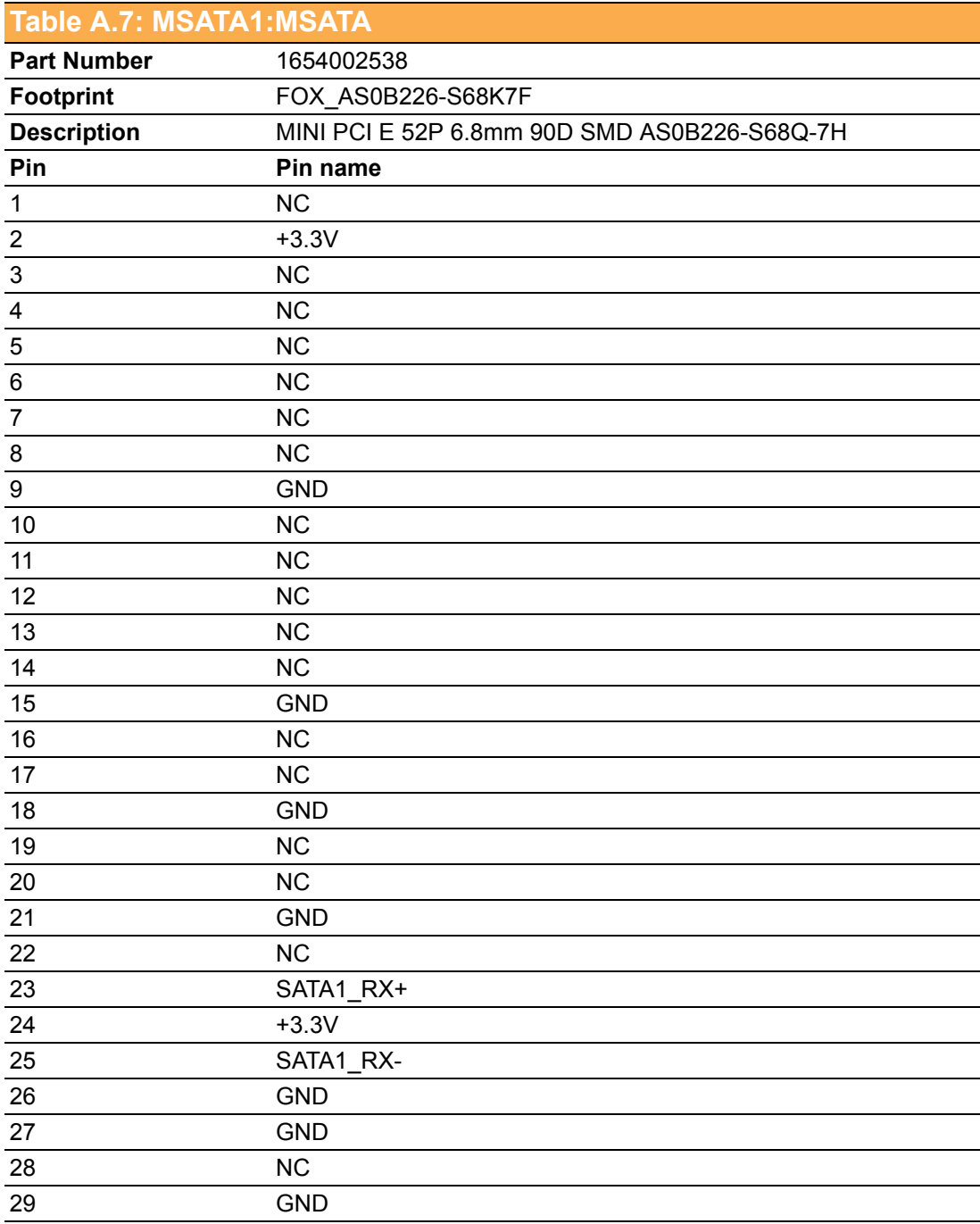

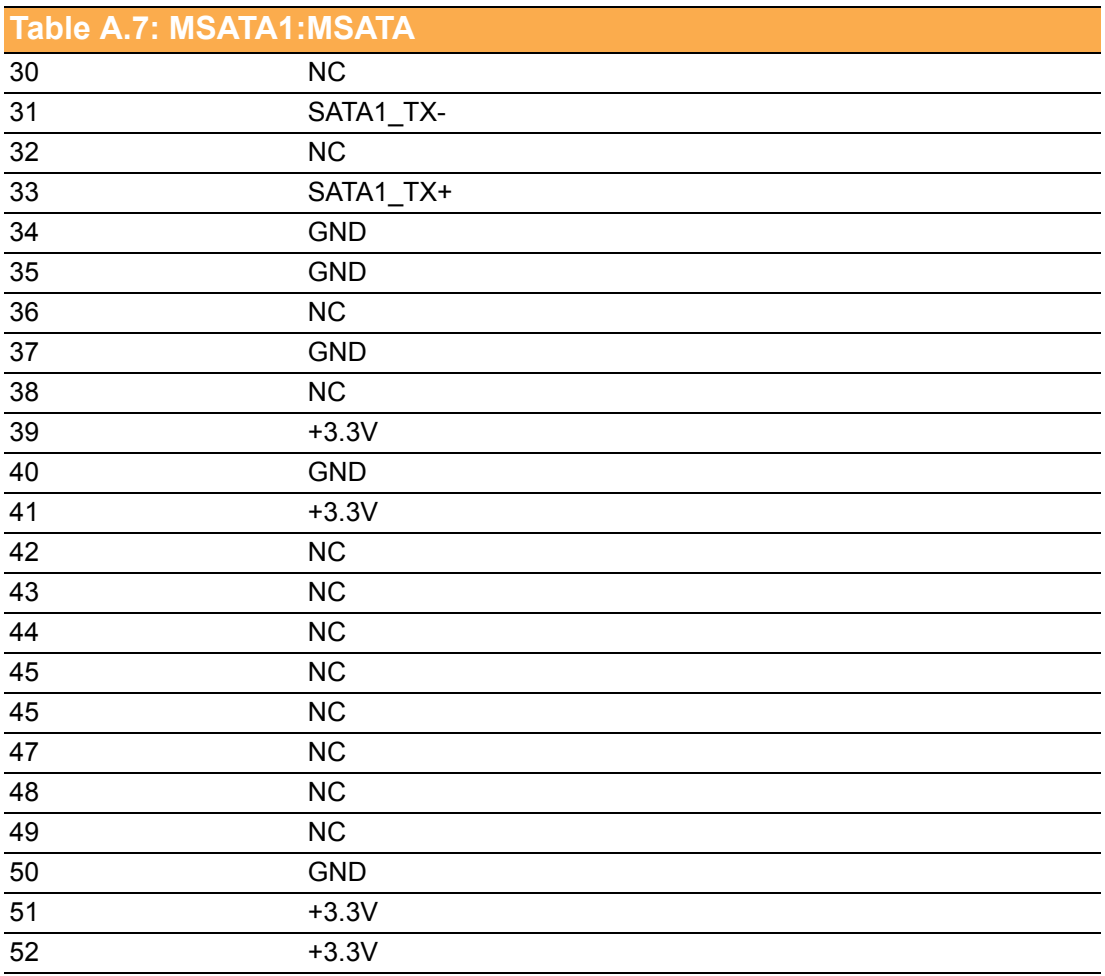

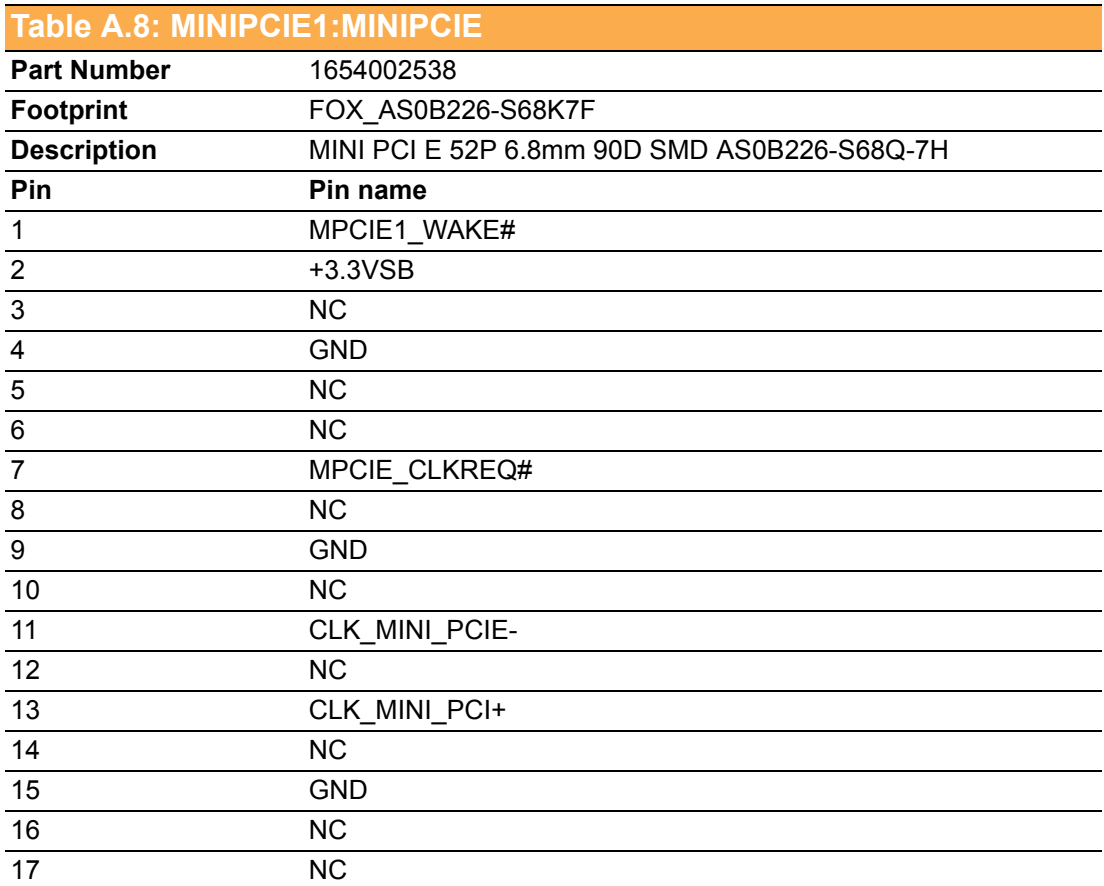

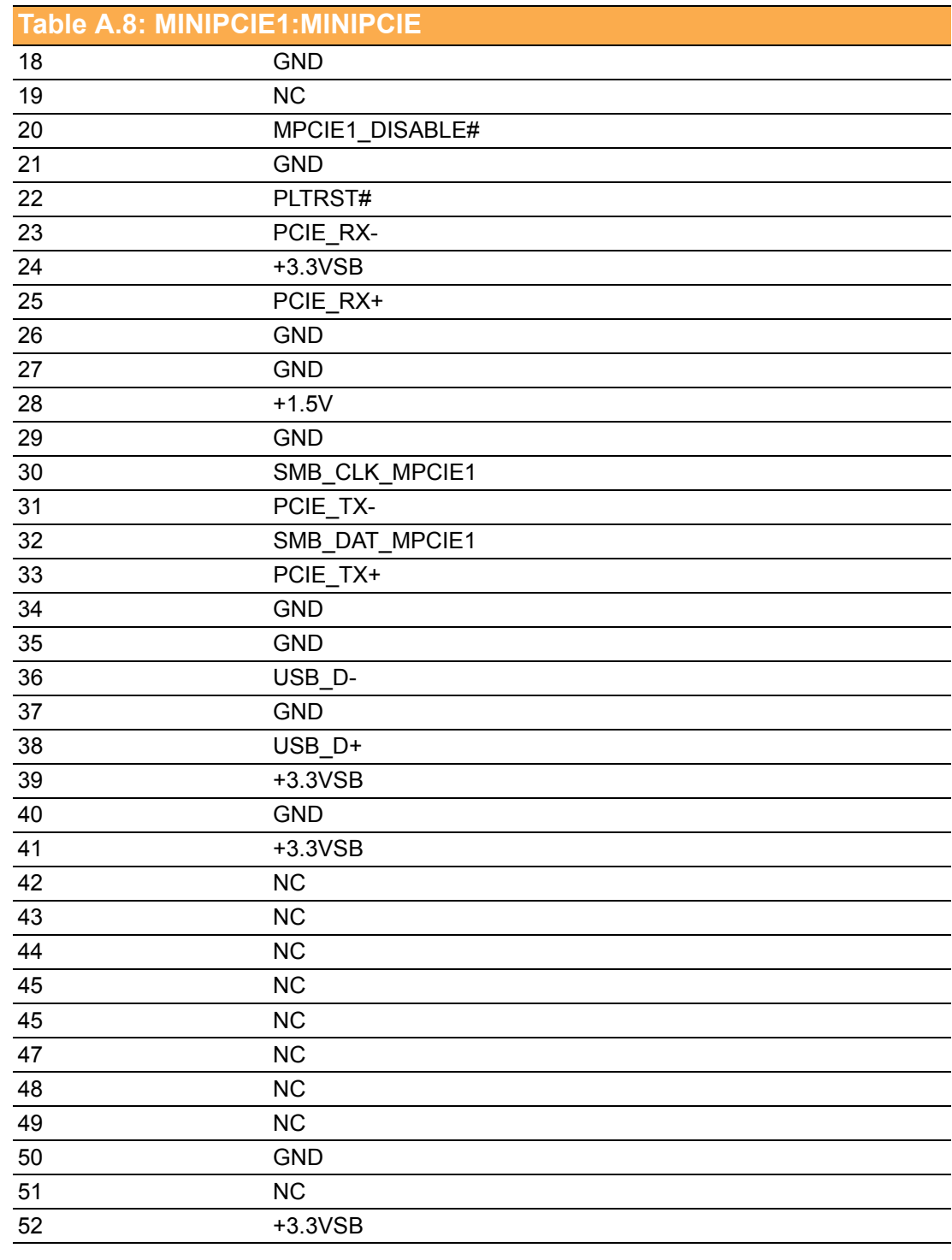

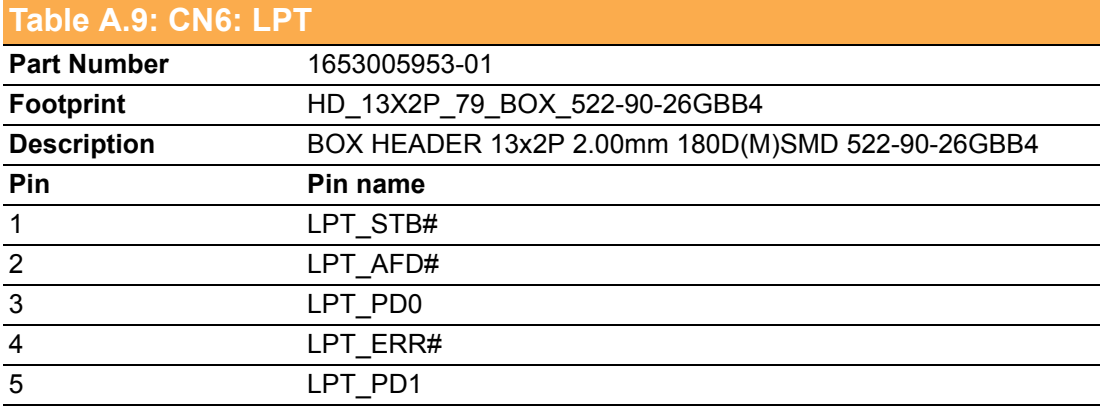

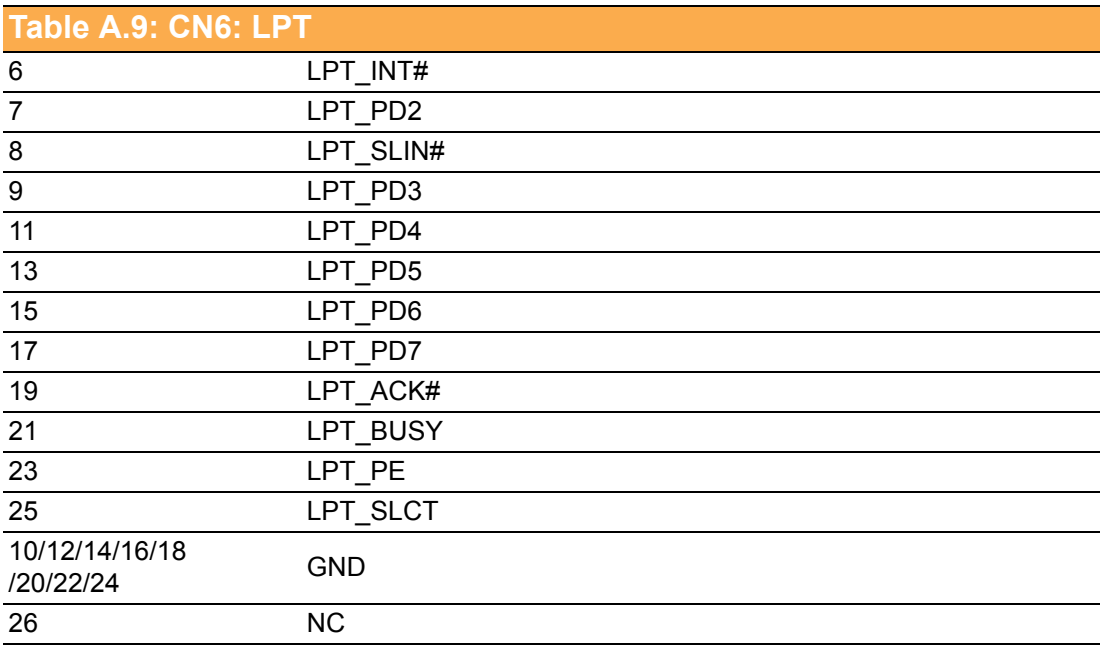

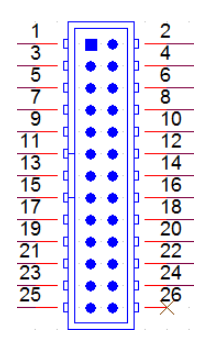

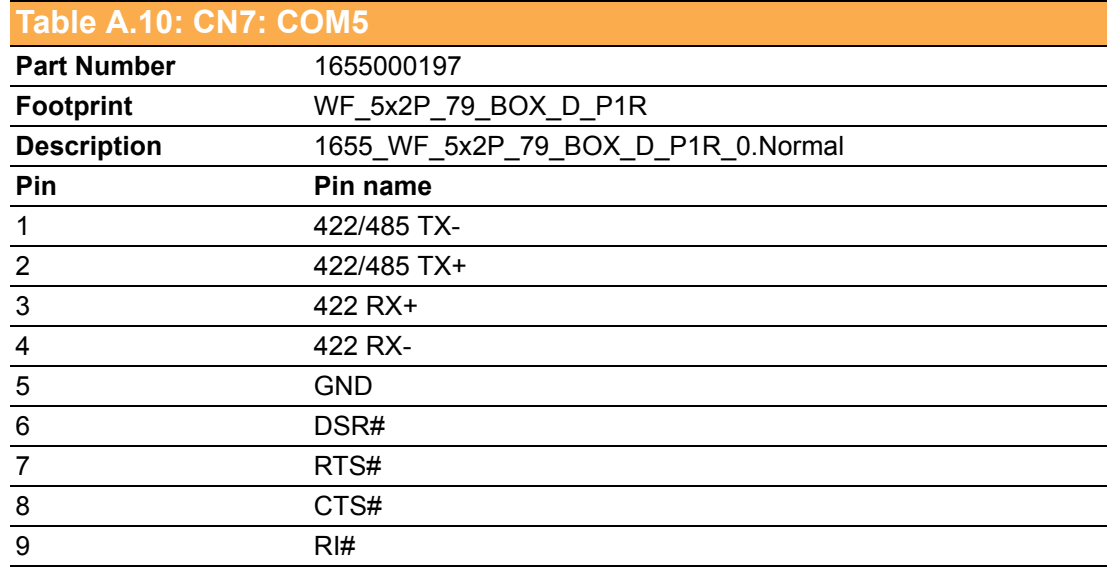

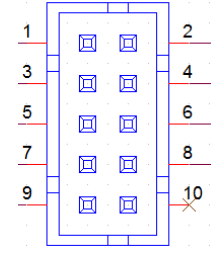

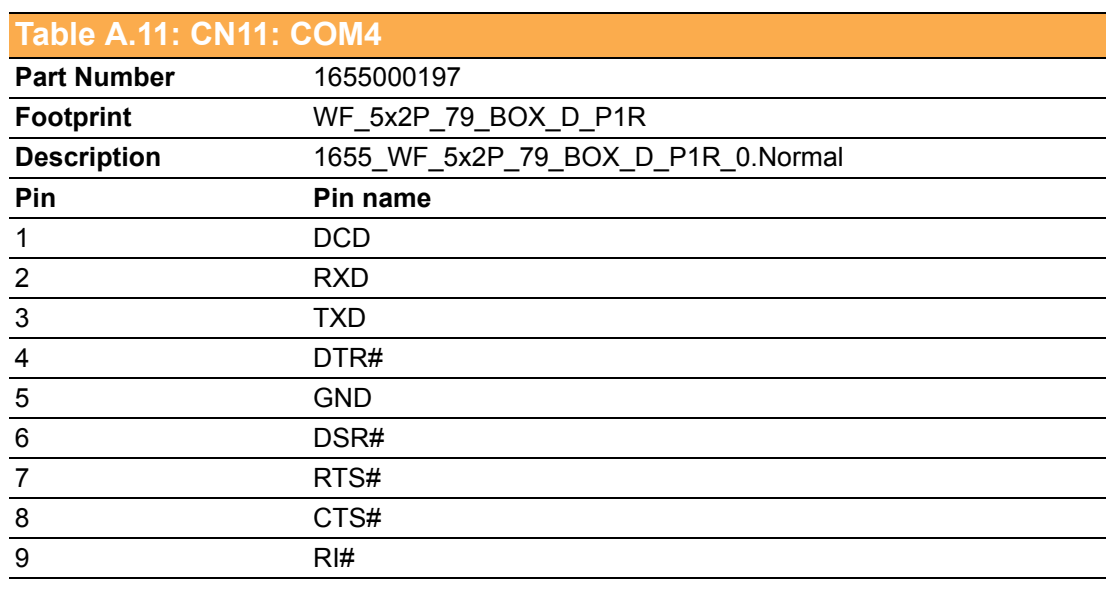

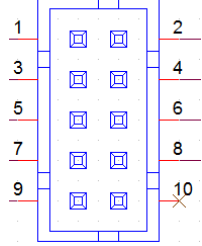

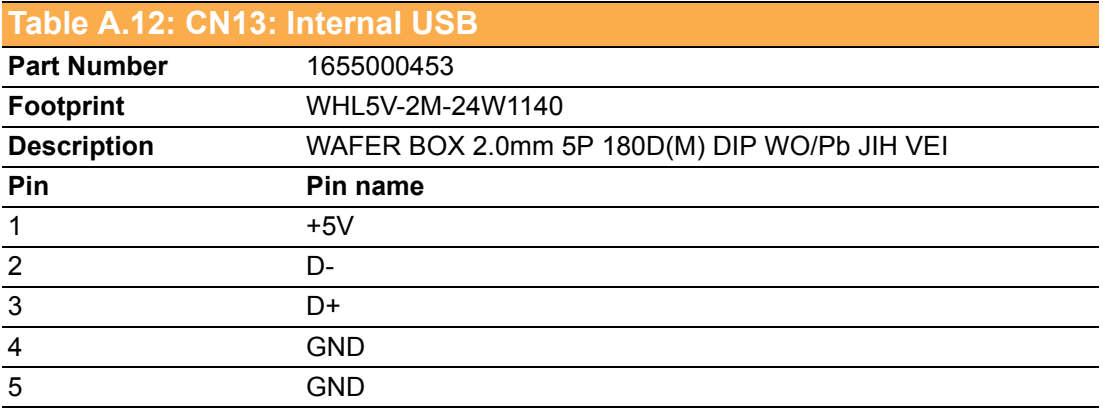

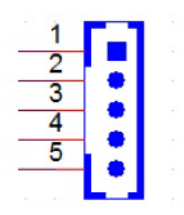

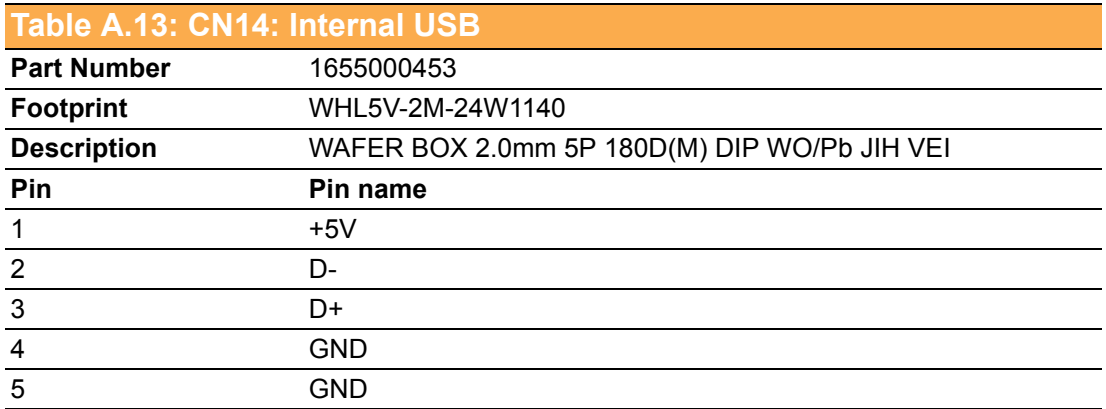

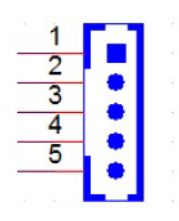

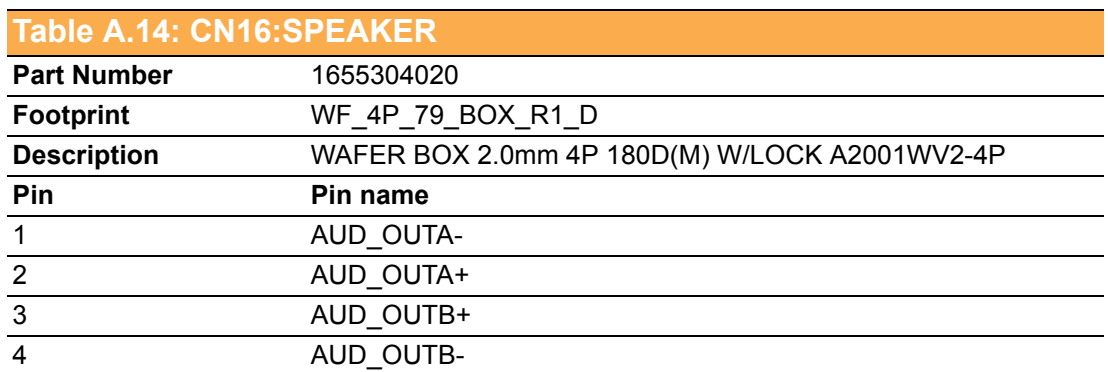

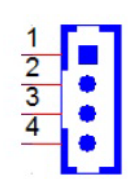

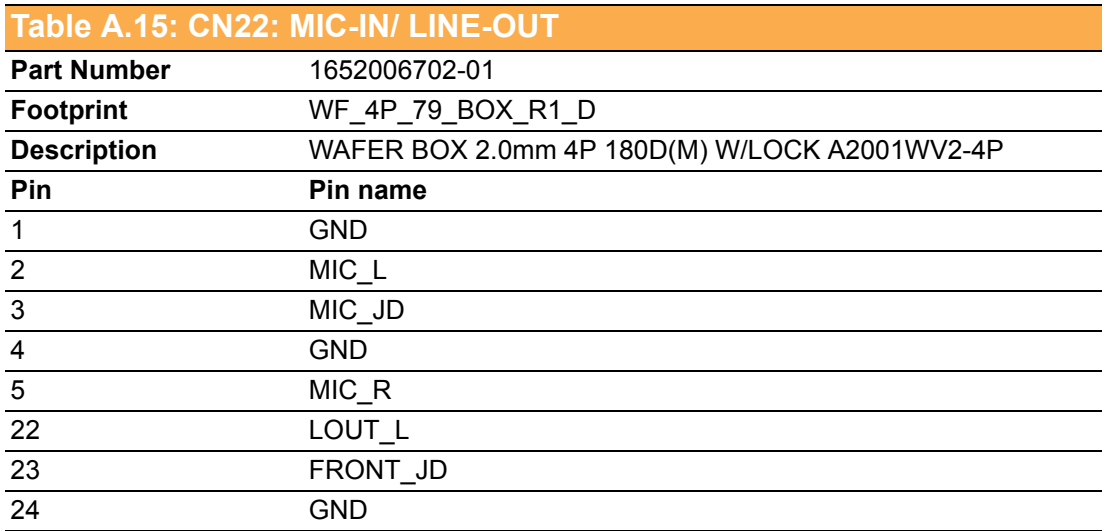

#### 25 LOUT\_R **Table A.15: CN22: MIC-IN/ LINE-OUT**

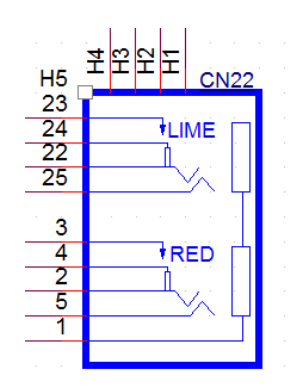

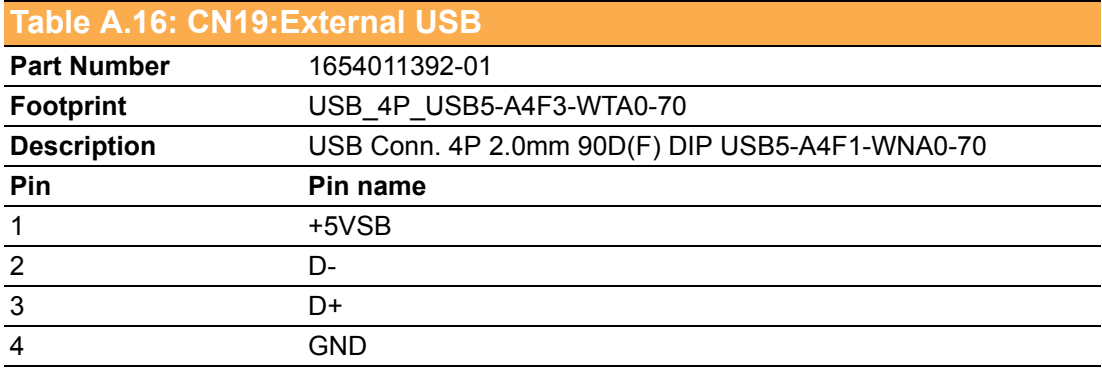

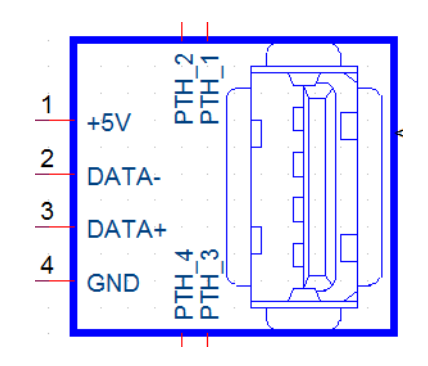

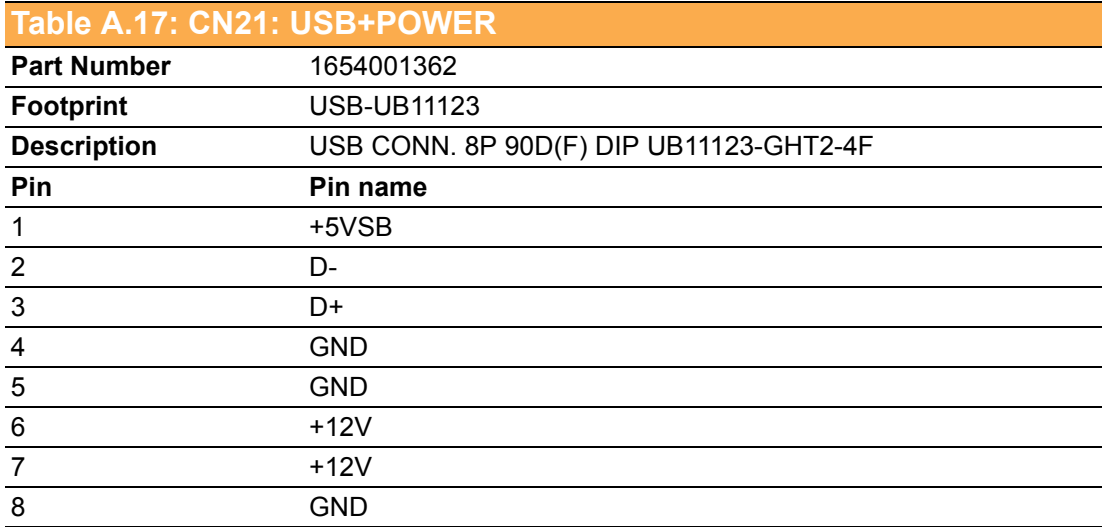

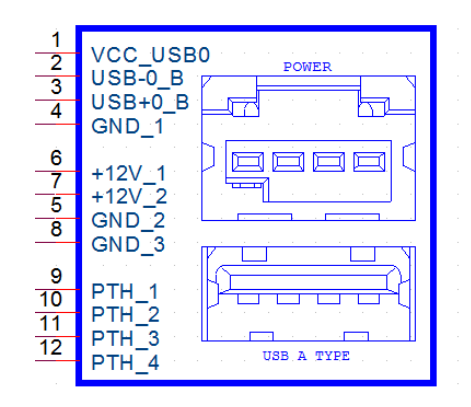

#### **Table A.18: CN18: LAN+USB Part Number** 1652003674 **Footprint** RJ45\_22P\_RU1-191F9WGF **Description** PhoneJack RJ45+USB 8P 90D(F) DIP RU1-191F9WGF **Pin Pin name**  19 +5VSB 20 D-21 D+ 22 GND 15 +5VSB 16 D-17 D+ 18 GND

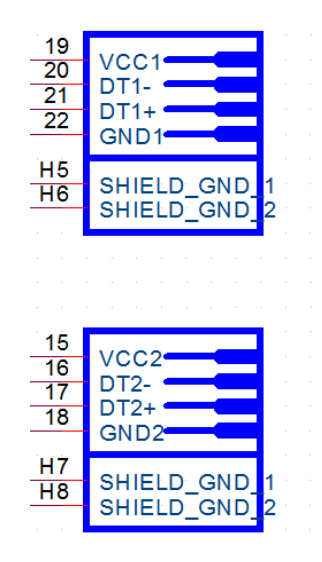

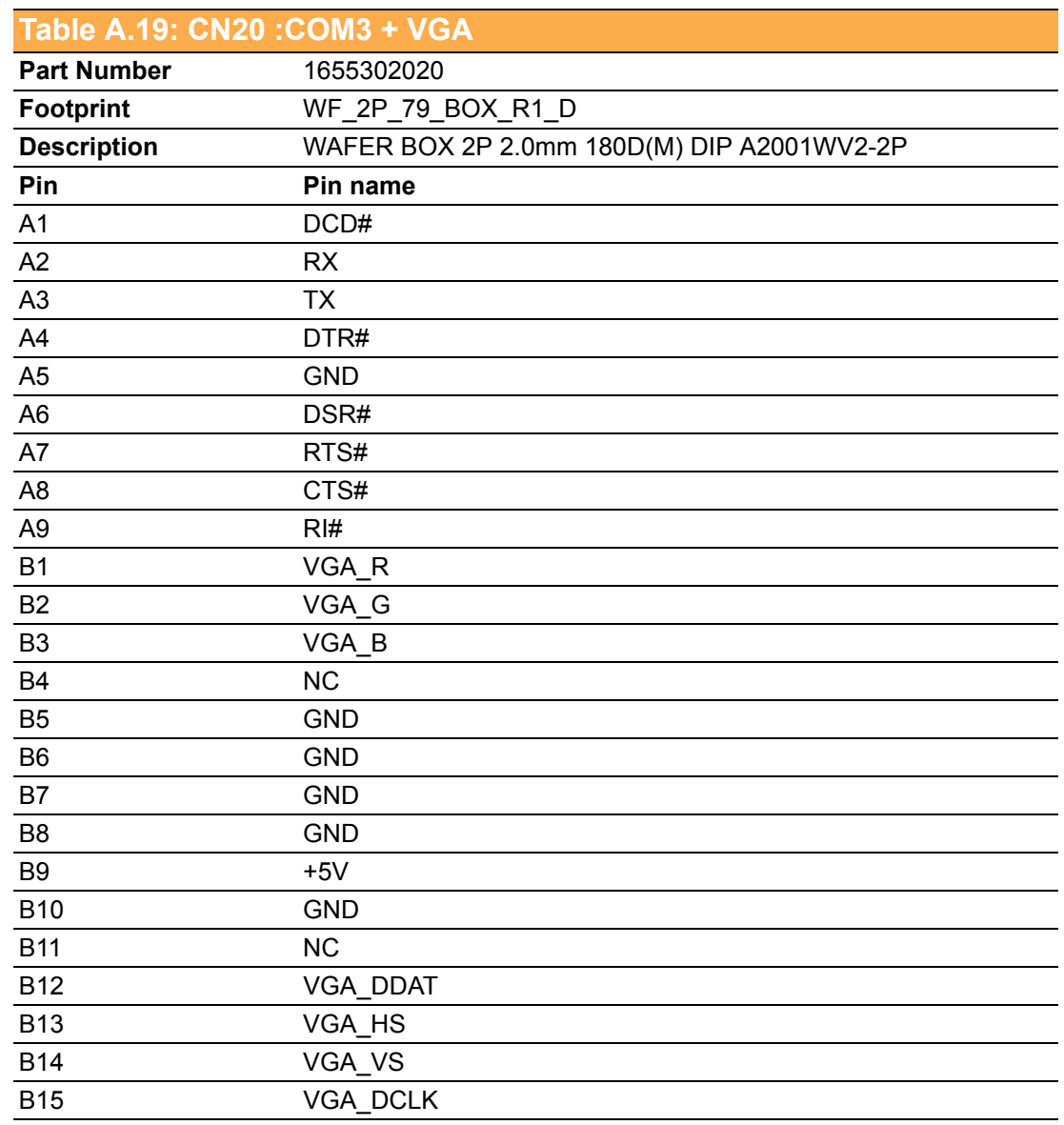

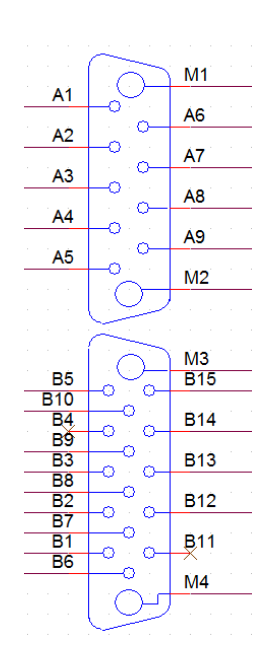

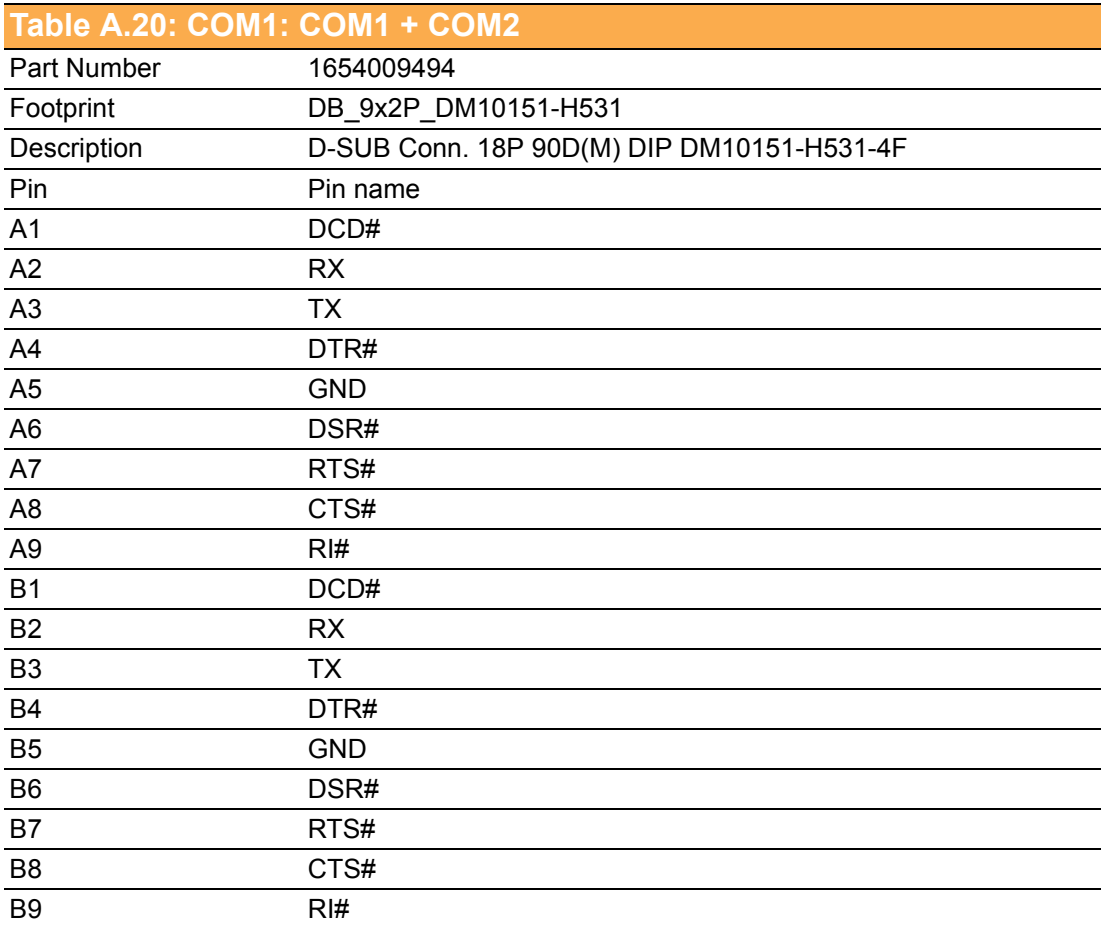

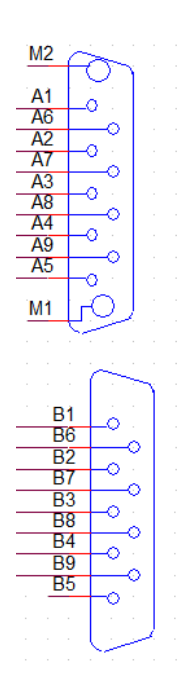

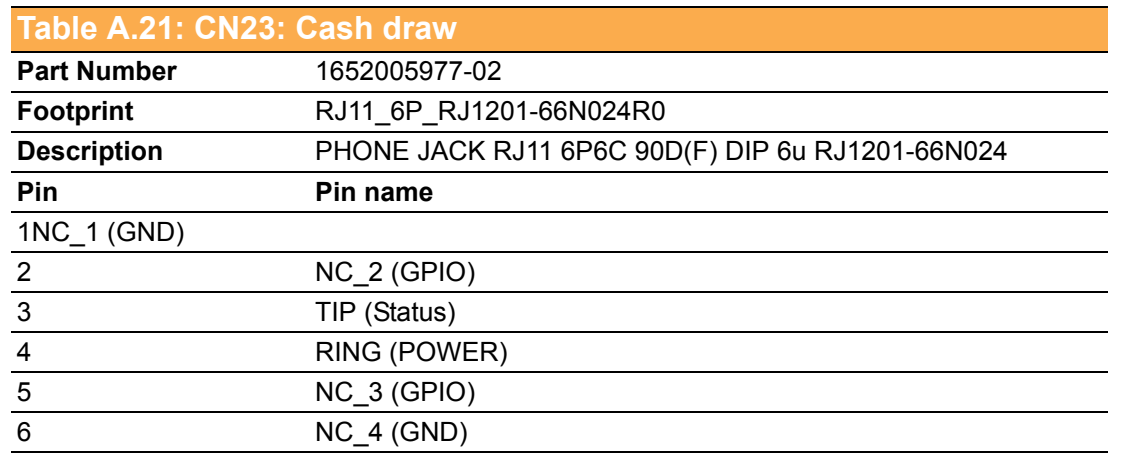

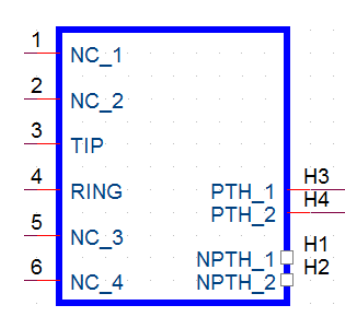

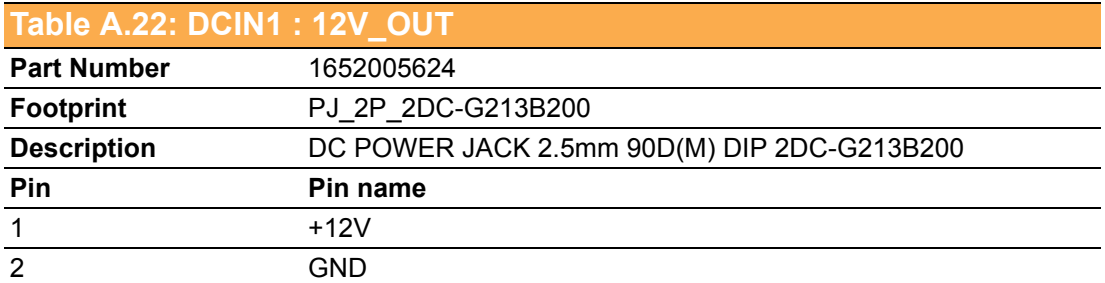

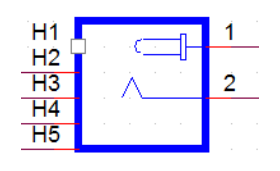

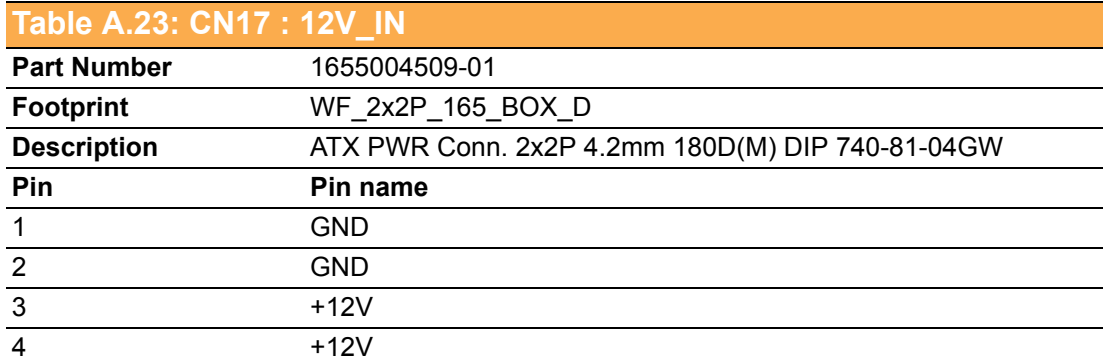

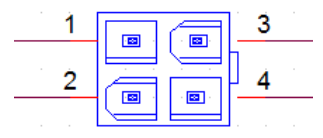

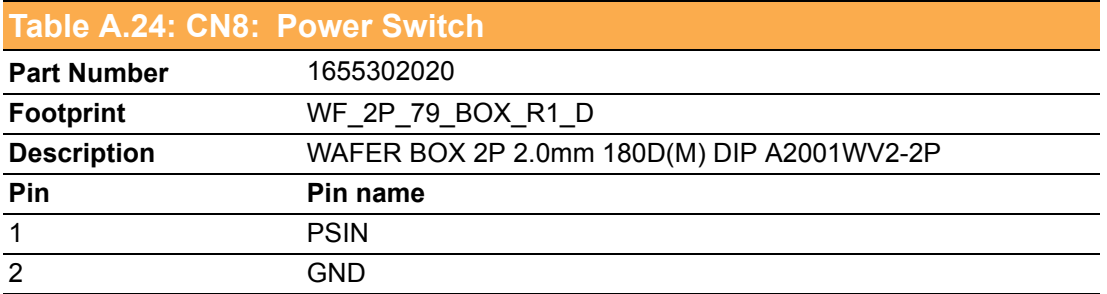

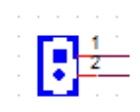

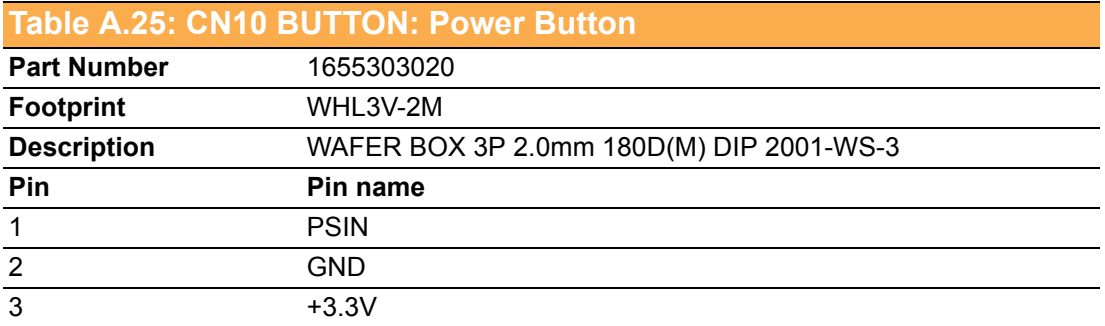

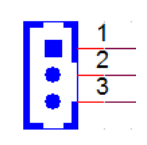

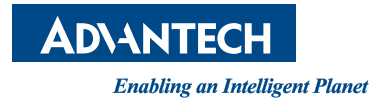

## **www.advantech.com**

**Please verify specifications before quoting. This guide is intended for reference purposes only.**

**All product specifications are subject to change without notice.**

**No part of this publication may be reproduced in any form or by any means, electronic, photocopying, recording or otherwise, without prior written permission of the publisher.**

**All brand and product names are trademarks or registered trademarks of their respective companies.**

**© Advantech Co., Ltd. 2015**

# **X-ON Electronics**

Largest Supplier of Electrical and Electronic Components

*Click to view similar products for* [Embedded Box Computers](https://www.x-on.com.au/category/embedded-solutions/computing/embedded-box-computers) *category:*

*Click to view products by* [Advantech](https://www.x-on.com.au/manufacturer/advantech) *manufacturer:* 

Other Similar products are found below :

[tBOX312-870-FL-i7-DC](https://www.x-on.com.au/mpn/axiomtek/tbox312870fli7dc) [tBOX313-835-FL-RJ-DC](https://www.x-on.com.au/mpn/axiomtek/tbox313835flrjdc) [UPOS-3150-R0W0E](https://www.x-on.com.au/mpn/advantech/upos3150r0w0e) [ARK-20-S8A1E](https://www.x-on.com.au/mpn/advantech/ark20s8a1e) [R2224WTTYSR](https://www.x-on.com.au/mpn/intel/r2224wttysr) [BXNUC9i5QNX](https://www.x-on.com.au/mpn/intel/bxnuc9i5qnx) [BXNUC9i5QNX1](https://www.x-on.com.au/mpn/intel/bxnuc9i5qnx1) [BKNUC9V7QNX](https://www.x-on.com.au/mpn/intel/bknuc9v7qnx) [BKNUC9V7QNX1](https://www.x-on.com.au/mpn/intel/bknuc9v7qnx1) [2-A0DF-2001](https://www.x-on.com.au/mpn/kontron/2a0df2001) [BKCMB1ABB](https://www.x-on.com.au/mpn/intel/bkcmb1abb) [BKCMB1ABA](https://www.x-on.com.au/mpn/intel/bkcmb1aba) [EM3000-3845-8-128-WL-U-1](https://www.x-on.com.au/mpn/dell/em300038458128wlu1) [TANK-870AI-i5/8G/2A-R10](https://www.x-on.com.au/mpn/iei/tank870aii58g2ar10) [PRFE21000038](https://www.x-on.com.au/mpn/olmatic/prfe21000038) [EM5000-I3-8-128-WL-W7-1](https://www.x-on.com.au/mpn/dell/em5000i38128wlw71) [EM3000-3845-8-128-WL-W7-1](https://www.x-on.com.au/mpn/dell/em300038458128wlw71) [PRFE21000039](https://www.x-on.com.au/mpn/olmatic/prfe21000039) [AMOS-825-](https://www.x-on.com.au/mpn/via/amos8251q10a1) [1Q10A1](https://www.x-on.com.au/mpn/via/amos8251q10a1) [UPS-EDAI-X70864-U01-DC01](https://www.x-on.com.au/mpn/aaeon/upsedaix70864u01dc01) [UPX-EDGEI7-A10-1664-F01](https://www.x-on.com.au/mpn/aaeon/upxedgei7a101664f01) [MXE-211/M8G](https://www.x-on.com.au/mpn/adlinktechnology/mxe211m8g) [PXIe-3985/M16G](https://www.x-on.com.au/mpn/adlinktechnology/pxie3985m16g) [PXIe-3987/M16G/SSD](https://www.x-on.com.au/mpn/adlinktechnology/pxie3987m16gssd) [AIMB-](https://www.x-on.com.au/mpn/advantech/aimbt1215da00y0e)[T1215DA-00Y0E](https://www.x-on.com.au/mpn/advantech/aimbt1215da00y0e) [AIMB-T1217DW-00Y0E](https://www.x-on.com.au/mpn/advantech/aimbt1217dw00y0e) [AIMB-T12315A-00Y0E](https://www.x-on.com.au/mpn/advantech/aimbt12315a00y0e) [AMAX-5580-54000A](https://www.x-on.com.au/mpn/advantech/amax558054000a) [APAX-5580-474AE](https://www.x-on.com.au/mpn/advantech/apax5580474ae) [ARK-6322-Q0A2E](https://www.x-on.com.au/mpn/advantech/ark6322q0a2e) [DS-](https://www.x-on.com.au/mpn/advantech/ds100gfs8a1e)[100GF-S8A1E](https://www.x-on.com.au/mpn/advantech/ds100gfs8a1e) [DS-100GL-S8A1E](https://www.x-on.com.au/mpn/advantech/ds100gls8a1e) [EPC-R4680CQ-XAA1E](https://www.x-on.com.au/mpn/advantech/epcr4680cqxaa1e) [ESRP-CSS-UNO2484](https://www.x-on.com.au/mpn/advantech/esrpcssuno2484) [ITA-1611-10A1E](https://www.x-on.com.au/mpn/advantech/ita161110a1e) [ITA-1711-10A1E](https://www.x-on.com.au/mpn/advantech/ita171110a1e) [MIC-720AI-00A1](https://www.x-on.com.au/mpn/advantech/mic720ai00a1) [UNO-247-J1N1AE](https://www.x-on.com.au/mpn/advantech/uno247j1n1ae) [UTX-3115FS-S6A2E](https://www.x-on.com.au/mpn/advantech/utx3115fss6a2e) [AMI220AF-4L-7500](https://www.x-on.com.au/mpn/ibase/ami220af4l7500) [ELIT-1200](https://www.x-on.com.au/mpn/arbortechnology/elit1200) [AIE100-903-FL](https://www.x-on.com.au/mpn/axiomtek/aie100903fl) [EBOX671-517-FL-DC](https://www.x-on.com.au/mpn/axiomtek/ebox671517fldc) [MVS900-511-FL](https://www.x-on.com.au/mpn/axiomtek/mvs900511fl) [AMS200](https://www.x-on.com.au/mpn/ibase/ams200) [SE-92-I7](https://www.x-on.com.au/mpn/ibase/se92i7) [SI-606](https://www.x-on.com.au/mpn/ibase/si606) [SI-60E](https://www.x-on.com.au/mpn/ibase/si60e) [TANK-760-HM86i-i5/4G-R10](https://www.x-on.com.au/mpn/iei/tank760hm86ii54gr10) [BKCM8i7CB8N](https://www.x-on.com.au/mpn/intel/bkcm8i7cb8n)